**802.11g Wireless LAN Mini USB Adapter**

**User Manual** 

**Version: 2.0 (Jul, 2006)** 

## **COPYRIGHT**

Copyright 2005/2006 durch diese Firma. Alle Rechte vorbehalten. Kein Teil dieser Publikation kann in einem Informations-Retrievalsystem gespeichert oder in irgendeine Sprache oder in Computersprache übersetzt werden, in irgendeiner Form oder mit irgendwelchen Mitteln, elektronisch, mechanisch, magnetisch, optisch, chemisch oder anders manuell reproduziert, übertragen, umgesetzt oder gespeichert werden, ohne die vorherige schriftliche Erlaubnis dieser Firma. Diese Firma gibt keine Zusicherungen und Gewährleistungen, weder ausdrücklich, noch angedeutet in Bezug auf den Inhalt und dementiert spezifisch jede mögliche Garantien, Marktgängigkeit oder Eignung zu irgendeinem bestimmten Zweck. Jede mögliche Software, die in diesem Handbuch beschrieben ist, wird ohne `Mängelgewähr´ verkauft und lizensiert. Sollten sich die Programme nach ihrem Erwerb als fehlerhaft erweisen, übernimmt der Kunde (und nicht diese Firma, ihr Verteiler oder ihr Händler) die gesamten Kosten der notwendigen Wartung, der Reparatur und aller beiläufigen oder Folgeschäden, resultierend aus irgendeinem Defekt in der Software. Des Weiteren behält sich diese Firma das Recht vor, diese Publikation zu verbessern und von Zeit zu Zeit unverbindlich inhaltliche Änderungen vorzunehmen, ohne jede mögliche Person über solche Neuausgaben oder Änderungen zu benachrichtigen.

### R&TTE Übereinstimmungserklärung

Diese Ausrüstung stimmt mit allen Anforderungen auf Radioausrüstung und Nachrichtentechnik Endgeräten der RICHTUNGWEISENDEN 1999/5/EC DES EUROPÄISCHEN PARLAMENTS UND DES EUROPARATS vom 9. März 1999 und der gegenseitigen Anerkennung ihrer Konformität überein (R&TTE) Die R&TTE Richtlinie wird in der Direktive 98/13/EEC (Nachrichtentechniken Endgeräte und Satellit-Bodenstation-Ausrüstung) ab dem 8. April, 2000 aufgehoben und ersetzt.

#### **Sicherheit**

Diese Ausrüstung ist mit der äußersten Sorgfalt zur Sicherheit derer entworfen, die sie installieren und verwenden. Jedoch muss besondere Aufmerksamkeit auf die Gefahren des elektrischen Schlages und der statischen Elektrizität beim Arbeiten mit elektrischer Ausrüstung gelenkt werden. Alle diesbezüglichen Richtlinien und die der Computerherstellung müssen folglich in der Lage sein den sicheren Gebrauch der Ausrüstung zu garantieren.

#### Für den Gebrauch vorgesehene EU-Länder

Die ETSI Version dieser Vorrichtung ist für den Heim- und Bürogebrauch in Österreich, in Belgien, in Dänemark, in Finnland, in Frankreich, in Deutschland, in Griechenland, in Irland, in Italien, in Luxemburg, in den Niederlanden, in Portugal, in Spanien, in Schweden und im Vereinigten Königreich bestimmt. Die ETSI Version dieser Vorrichtung ist auch für den Gebrauch in den EFTA Mitgliedsstaaten autorisiert: Island, Liechtenstein, Norwegen und der Schweiz.

Für den Gebrauch nicht vorgesehene EU-Länder Keine

# **Inhalt**

**Einleitung** 1.1 Features 1.2 Spezifikationen 1.3 Verpackungsinhalt 2 Installationsanweisungen Erster Weg Zweiter Weg 3 Konfigurationsdienstprogramm 3.1 Dienstprogrammübersicht 3.2 Erreichbare Netzwerke 3.3 Allgemein 3.4 Profil 3.4.1 Konfiguration des Profils 3.5 Fortgeschritten 3.6 Status 3.7 Statistiken 3.8 Software AP 3.8.1 AP Eigenschaftseinstellungen 3.8.2 AP Fortgeschritten 3.8.3 AP Statistiken 3.8.4 Soft AP **4 RT-SET WIZARD ................................................................................. 28** 5 Problembehandlung

# **Einleitung**

Vielen Dank für den Erwerb des drahtlosen LAN 802.11g Mini-USB Adapters. Dieser Adapter stimmt mit IEEE 802.11g Standard überein, der drahtlose bis zu 54Mbps Hochgeschwindigkeitsverbindungen unterstützt. Er kann auch mit IEEE 802.11b Vorrichtungen arbeiten. Wenn der Adapter an 11b Vorrichtungen angeschlossen wird, erhöht sich die Verbindungsgeschwindigkeit bis zu 11Mbps.

Aus WLAN Sicherheitsgründen, unterstützt dieser Adapter 64/128-bit WEP Datenverschlüsselung, die Ihr drahtloses Netz vor Lauschangriffen schützt, sowie WPA (Wi-FI geschützter Zugang) Eigenschaftstechnologie. Klientbenutzer werden aufgefordert, sich zu autorisieren, bevor sie Zugang zu APS oder zu den AP Routern erhalten, und die Daten, die in das Netz übertragen werden, sind encrypted/decrypted durch einen dynamisch geänderten geheimen Schlüssel. Außerdem stellt dieser Adapter die WPA2 Funktion zur Verfügung. WPA2 verfügt über eine stärkere Verschlüsselungseinheit durch AES (vorgerückter Verschlüsselungs-Standard), die ein Erfordernis für einige unternehmerische und behördliche Benutzer ist. Der Energieverbrauch des Adapters ist sehr niedrig. Außerdem liefert er einige Niveaus der Energie Einsparungsmodi, die Benutzern erlauben, die besondere Weise des Speicherns der Energie ihres/seines tragbaren oder ortsgebundenen Gerätes einzustellen. Dieser Adapter ist, zusammen mit den vielseitigen Funktionen kosteneffektiv; er ist die beste Lösung für Sie, Ihr drahtloses Netzwerk einzurichten.

# 1.1 Eigenschaften

Arbeitet mit IEEE 802.11b und IEEE 802.11g Produkten. Schnellübergangsdatenrate - bis zu 54Mbps. Hoher Datendurchsatz stützt die Anforderungen von multi-media Informationsbandbreite Unterstützt 64/128-bit WEP Daten-Verschlüsselung, WPA/WPA2 (TKIP mit IEEE 802.1x) und AES Automatischer Sicherung erhöht Datensicherheit und Zuverlässigkeit Stützt das populärste Betriebssystem: Windows 98SE/Me/2000/XP Unterstützt USB 2.0 Schnittstelle

1.2 Spezifikationen Standard: IEEE 802.11b/g Schnittstelle: USB 2.0 Art A Frequenz-Band: 2.4000 ~ 2.4835GHz (Industrielles Wissenschaftliches Medizinisches Band) Modulation: OFDM mit BPSK, QPSK, 16QAM, 64QAM (11g) BPSK, QPSK, CCK (11b) Datenrate: 54/48/36/24/18/12/11/9/6/5.5/2/1Mbps automatische Sicherung Sicherheit: 64/128-bit WEP Daten-Verschlüsselung, WPA/WPA2 (TKIP mit IEEE 802.1x) und AES Antenne: Gedruckte Antenne mit Verschiedenartigkeit-System Treiber: Windows 98SE/Me/2000/XP LED: Link/Activity Energieübertragung: 11g: 14±1dBm, 11b: 17±1dBm Maße: 9(H) x 27(W) x 87(D) Millimeter Temperatur:  $32 \times 131 \text{ F}$  (0  $\sim 55 \text{ C}$ ) Feuchtigkeit: Maximum. 95% (kondensationsfrei)

Bescheinigung: FCC, CER

# **1.3 Paket-Inhalt**

Bevor Sie mit der Installation beginnen, überprüfen Sie bitte die Einzelteile Ihres Pakets. Das Paket sollte die folgenden Einzelteile beinhalten:

Einen USB Adapter

Eine CD (Treiber/Dienstprogramm/Nutzerhandbuch)

Einen Schnellführer

Wenn irgendwelche der oben genannten Einzelteile fehlen, treten Sie umgehend mit Ihrem Lieferanten so in Verbindung

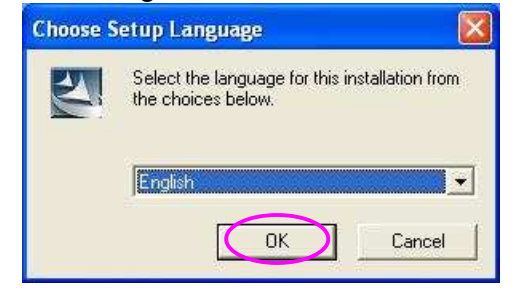

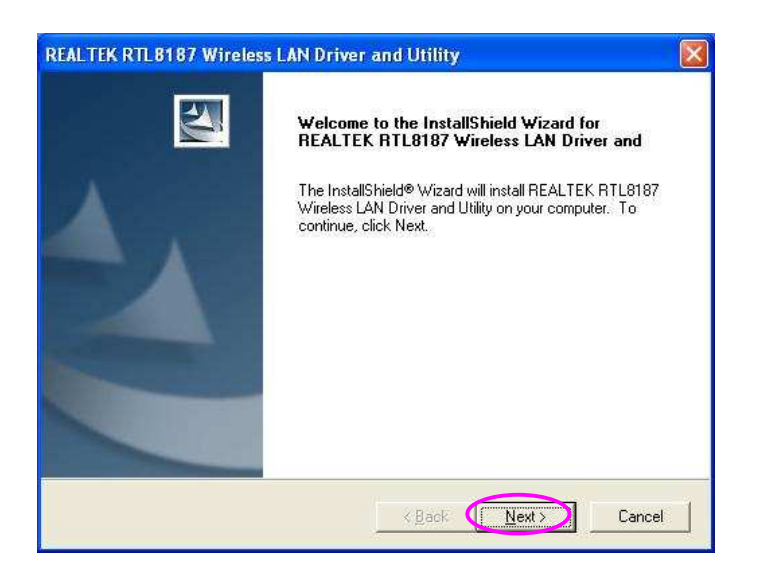

2 Installationsverfahren

Bevor Sie mit der Installation fortfahren, beachten Sie bitte folgende Beschreibungen. Note1: Die folgende Installation wurde unter Windows XP erstellt. (Verfahren sind für Windows 98SE/Me/2000. ähnlich)

Note2: Wenn Sie den drahtlosen PC Adaptertreiber und das Dienstprogramm schon installiert haben, deinstallieren Sie die alte Version.

I. Installieren Sie den Treiber und das Dienstprogramm.

A. Legen Sie die Installations- CD in Ihr CD-ROM-Laufwerk. Führen Sie das "Setup.exe" Programm aus.

B. Wählen Sie die Installationssprache des Setups und klicken Sie "OKAY" , um fort zu fahren.

C. Klicken Sie NEXT, um die Treiber und das Dienstprogramm zu installieren.

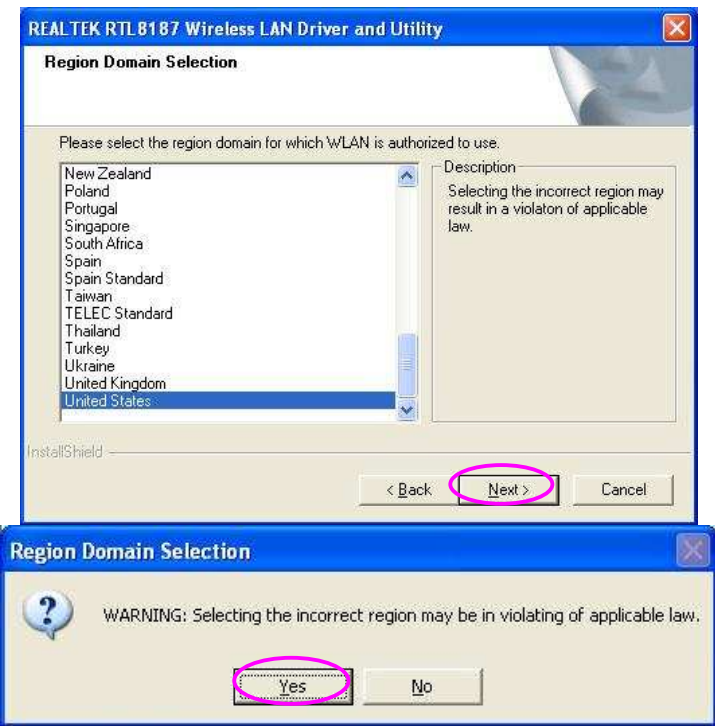

D. Wählen Sie das Regionsgebiet, für welches Sie WLAN autorisieren möchten und klicken Sie NEXT, um fort zu fahren.

E. Vorgeschriebenes warnendes Radiofenster. Wegen der Radioregelung in unterschiedlichen Bereichen, könnte unterschiedliches Radiogesetz angewendet werden. Stellen Sie bitte sicher, dass Ihre Regionswahl korrekt ist.

F. Das System installiert die Treiber und das Dienstprogramm.

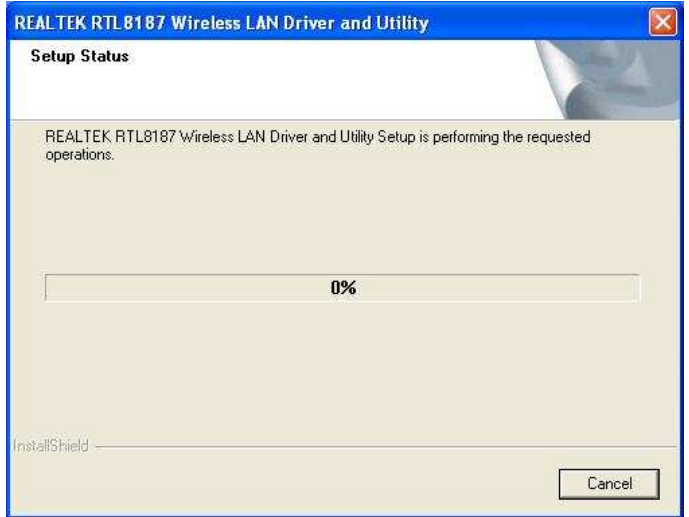

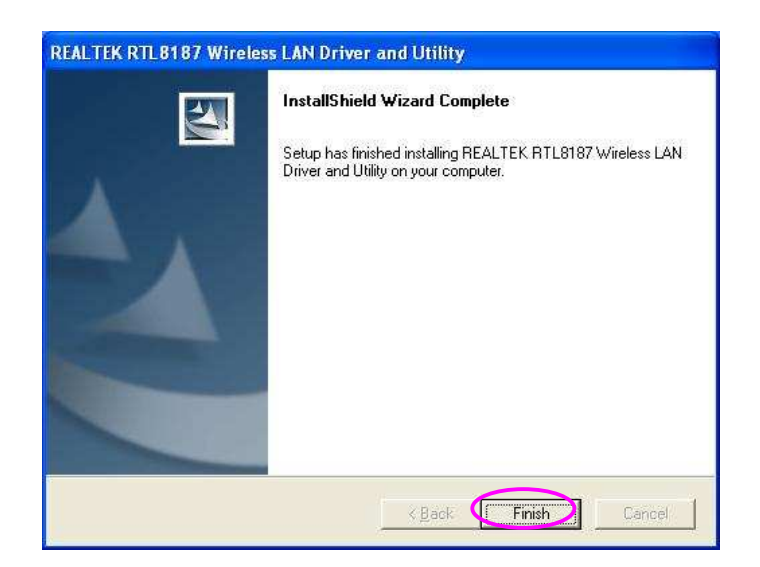

G. Klicken Sie FINISH, um die Installation fertig zu stellen.

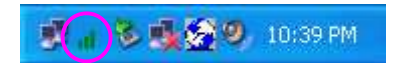

II. Nutzen Sie das Konfigurationsdienstprogramm

Um den Adapter zu konfigurieren, doppelklicken Sie das Icon in der Systemleiste.

For Windows XP, there is a for you to setup wireless clients. By default, this "Windows Zero Configuration Tool" is enabled. If you want to use the Utility of the adapter, please follow one of the ways as below.

Für Windows XP gibt es ein "Windows Zero Configuration Tool" für Sie, um drahtlose Klienten einzurichten. Standardmäßig ist diese Feature aktiviert. Wenn Sie das Dienstprogramm des Adapters nutzen wollen, folgen Sie bitte einem der unten beschriebenen Wege.

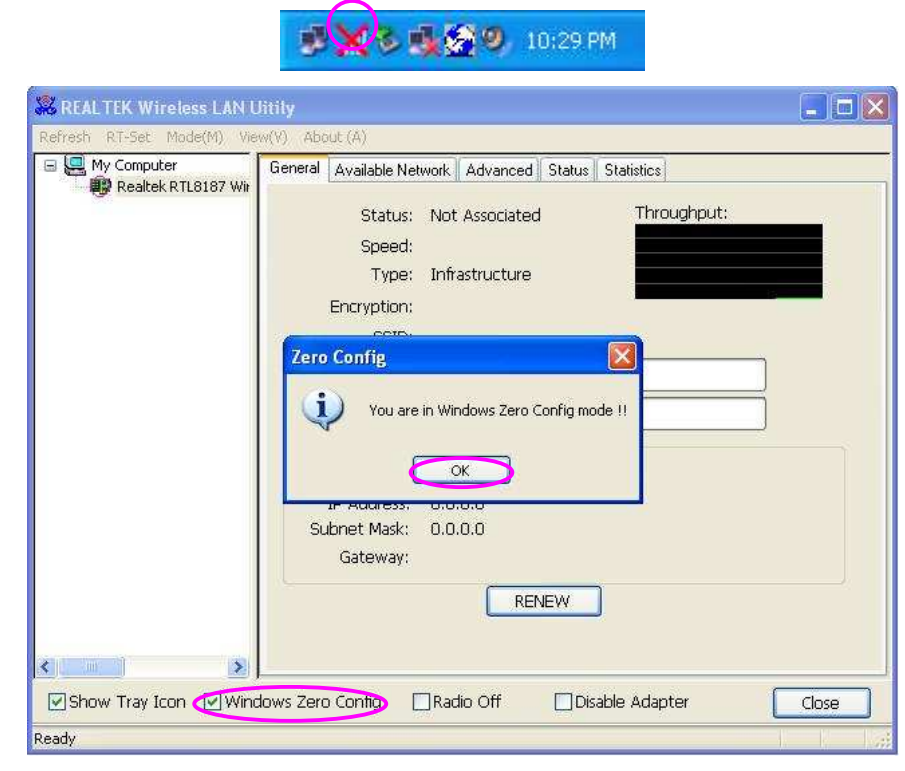

A. Doppelklicken Sie das Icon in der Systemleiste.

B. Das Dienstprogramm des Adapters wird angezeigt und es warnt Sie, dass Sie Sich im Windows Zero Configuration mode befinden. Klicken Sie OK.

C. Löschen Sie das Häkchen in dem Kästchen neben Windows Zero Config, um das Dienstprogramm des Adapters zu aktivieren.

DX & LX 9 10:29 PM

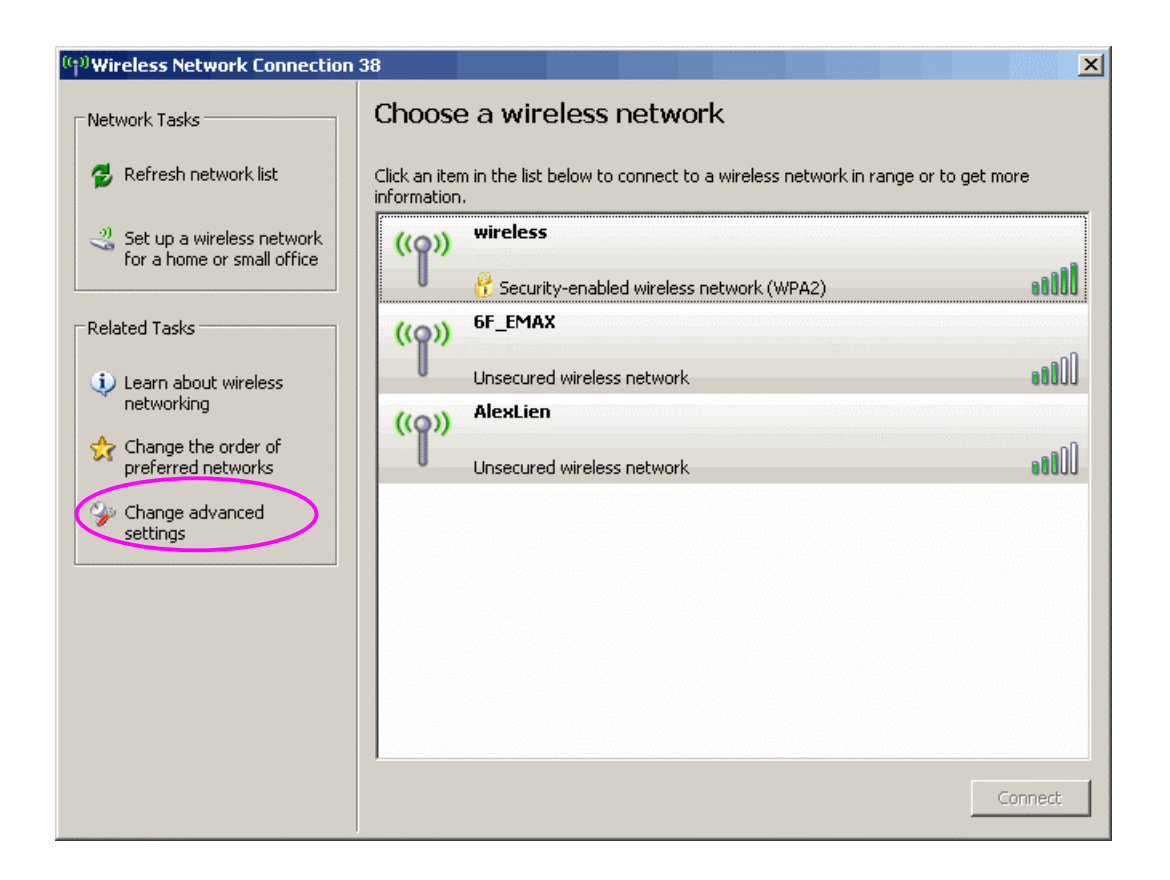

Zweite Möglichkeit

A. Klicken Sie mit der rechten Maustaste das Icon und wählen Sie "View Available Wireless Networks".

B. Klicken Sie ADVANCED

C. Deaktivieren Sie "Use Windows to configure my wireless network settings" um das Dienstprogramm des Adapters zu starten.

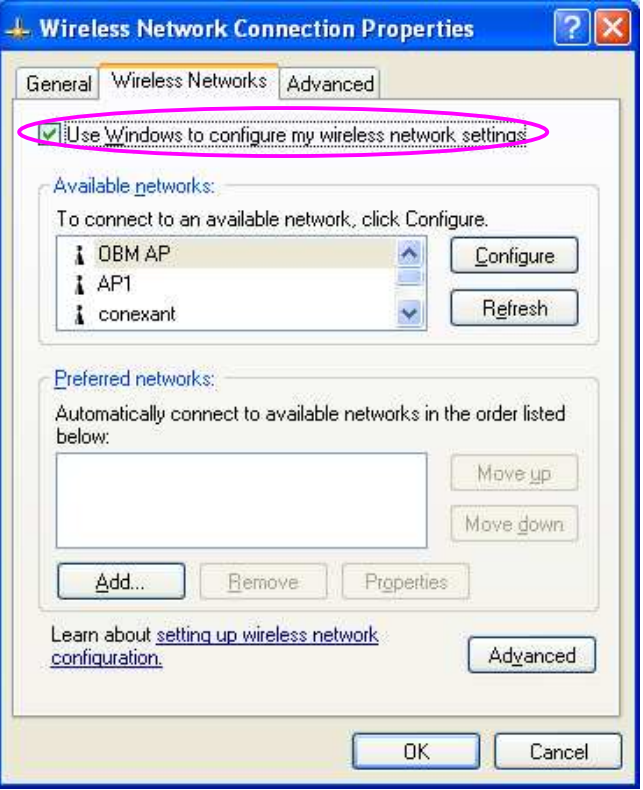

# 3 Konfigurationsdienstprogramm

Das Konfigurationsdienstprogramm ist eine starke Anwendung, die Ihnen hilft, den Wireless LAN Mini USB Adapter zu konfigurieren und den Linkstatus und die Statistiken während des Übertragungsprozesses zu überwachen.

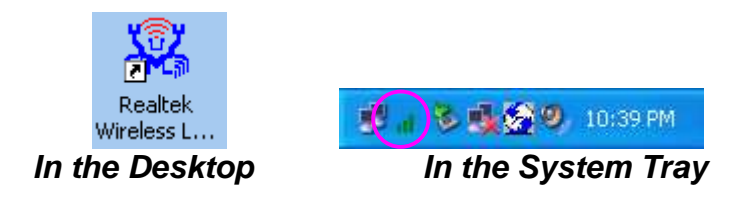

Klicken Sie mit der rechten Maustaste in die Systemleiste und es erscheinen einige Items, mit denen Sie das Konfigurationsdienstprogramm bedienen können.

Wählen Sie "Open Config Utility", um das Konfigurationsdienstprogramm zu öffnen. Wählen Sie "RT-Set Wizard", um RT-Set wizard zu öffnen.

Wählen Sie "About", um die Dienstprogramminformationen zu erhalten.

Wählen Sie "Hide", um das Dienstprogramm in der Systemleiste zu verbergen.

3.1 Dienstprogrammübersicht

Es gibt verschieden Aufteilungen des Dienstprogrammscreens. Für die Beschreibung beziehen Sie sich bitte auf die folgende Tabelle.

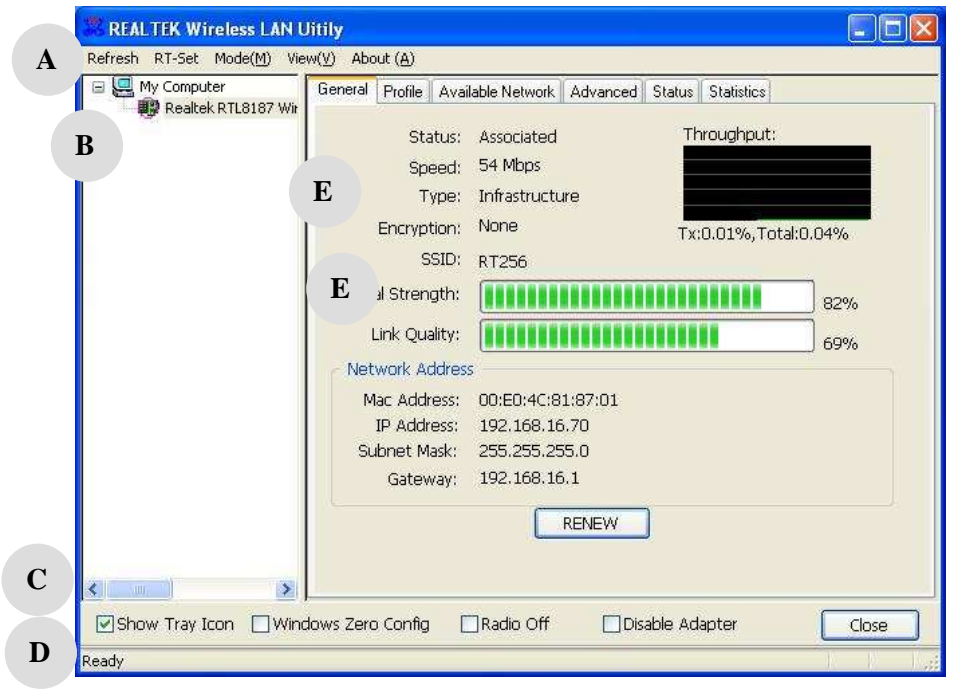

**A**

#### Parameter Description

Aktualisieren Sie die Adapterliste im B block Öffnen Sie den RT-Set wizard

#### **Mode** –

Es gibt zwei Modi: Station- und Accesspoint. Wenn Station ausgewählt ist,arbeitet der Adapter als drahtloser Adapter. Wenn Access Point ausgewählt ist, wird der Adapter als drahtloser AP arbeiten. **View** –

Aktivieren Sie STATUS BAR und den D Block und im Display des Dienstprogramms wird der aktuelle Status des Dienstprogrammes angezeigt.

#### **About** –

Um die Version des Dienstprogrammes zu erfahren, wählen Sie dieses Item.

 Dies ist eine Liste für Sie, um die verschiedenen Adapter ihres PCs vom Dienstprogramm konfigurieren zu lassen.

#### **Show Tray Icon** –

Um das Icon in der Systemleiste aufzunehmen, wälen Sie diese Item.

#### **Windows Zero Config** –

Um den Adapter von Windows XP Zero Configuration einrichten zu lassen, wählen Sie diese Item.

#### **Radio Off** –

Diese Funktion dient Ihnen dazu, das Radio des Adapters ein- und aus zu schalten. Wenn das Radio

**C**

**B**

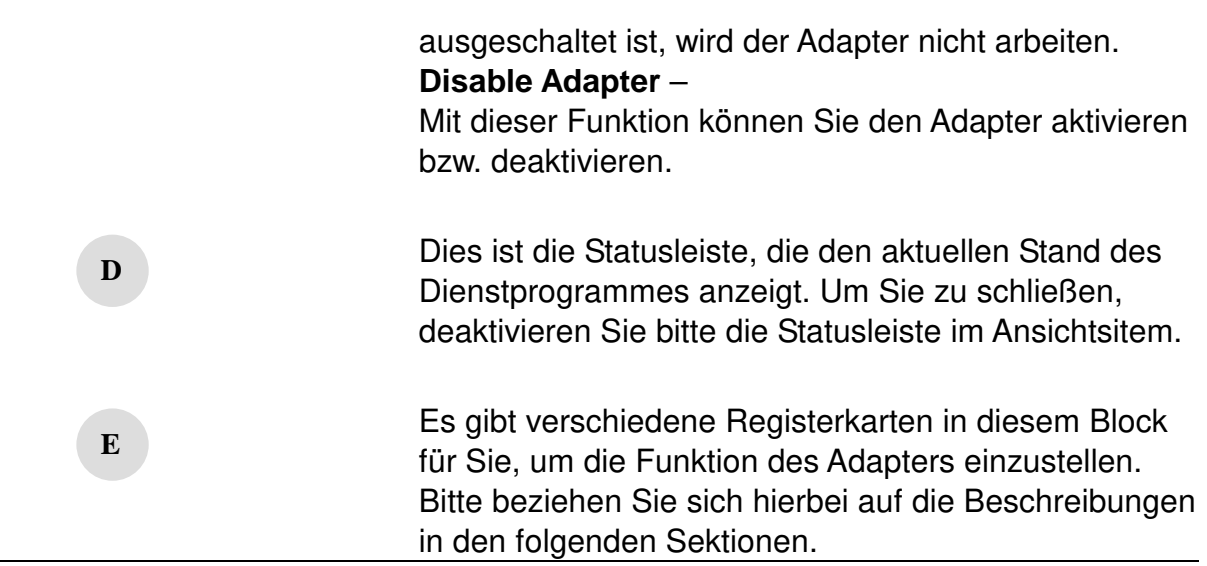

# 3.2 Erreichbares Netzwerk

Wenn Sie das Konfigurationsdienstprogramm öffnen, wird das System alle Kanäle scannen, um Zugangspunkte und Stationen in erreichbarer Nähe des Adapters zu finden und ihn automatisch mit der höchsten Signalstärke an das drahtlose Netzwerk verbinden. Auf der Registerkarte AVAILABLE NETWORK, werden alle Netzwerke in Ihrer Nähe aufgelistet. Sie können die Verbindung in ein anderes Netzwerk anderes Netzwerk ändern.

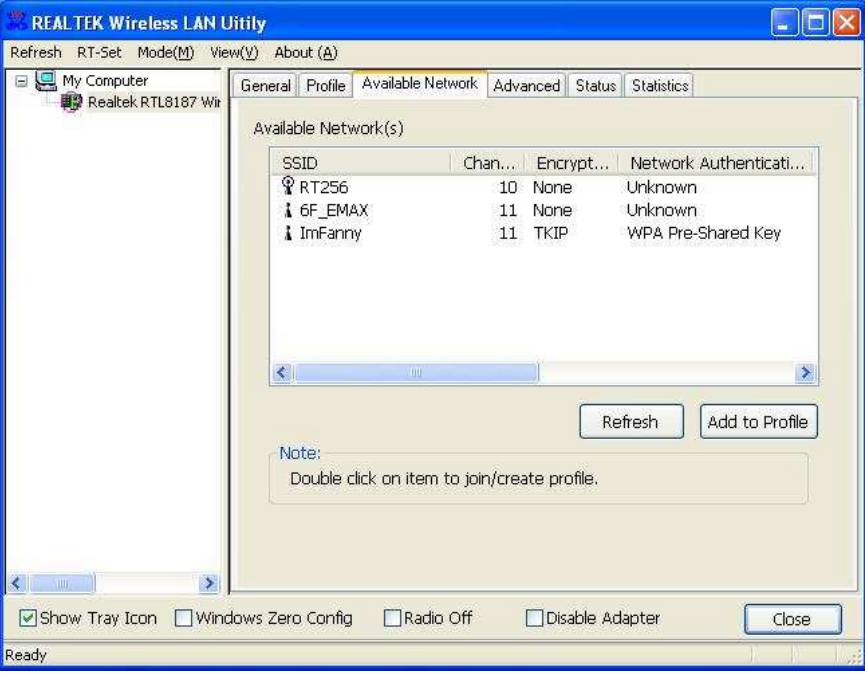

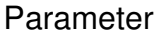

Description

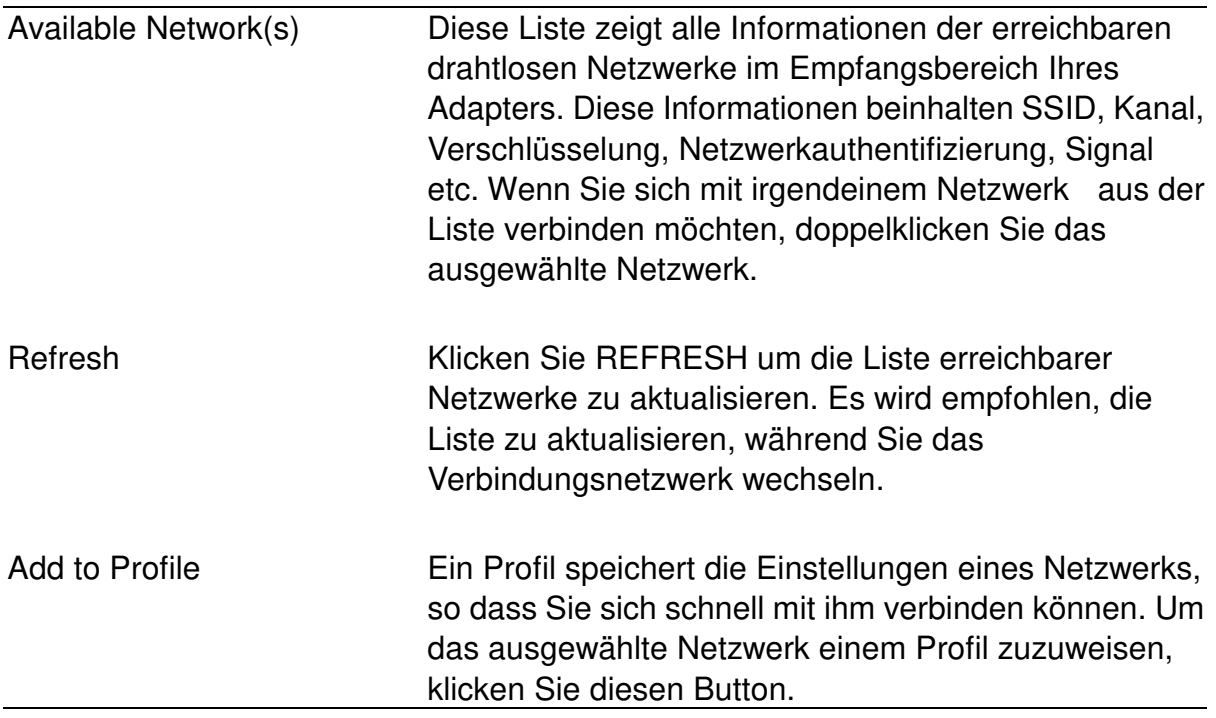

# 3.3 Allgemein

Um den Verbindungsstatus des Adapters zu überprüfen, wählen Sie GENERAL. Diese Anzeige zeigt Informationen von Linkgeschwindigkeit, Netzwerktyp, Verschlüsselungsmethode, Signalstärke, Linkqualität und Netzwerkadresse des Adapters an.

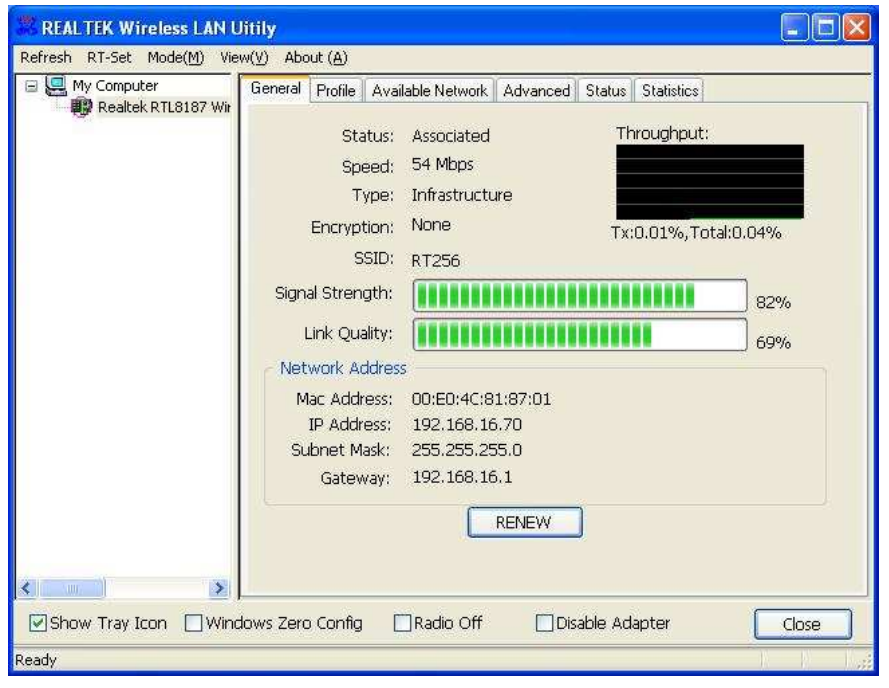

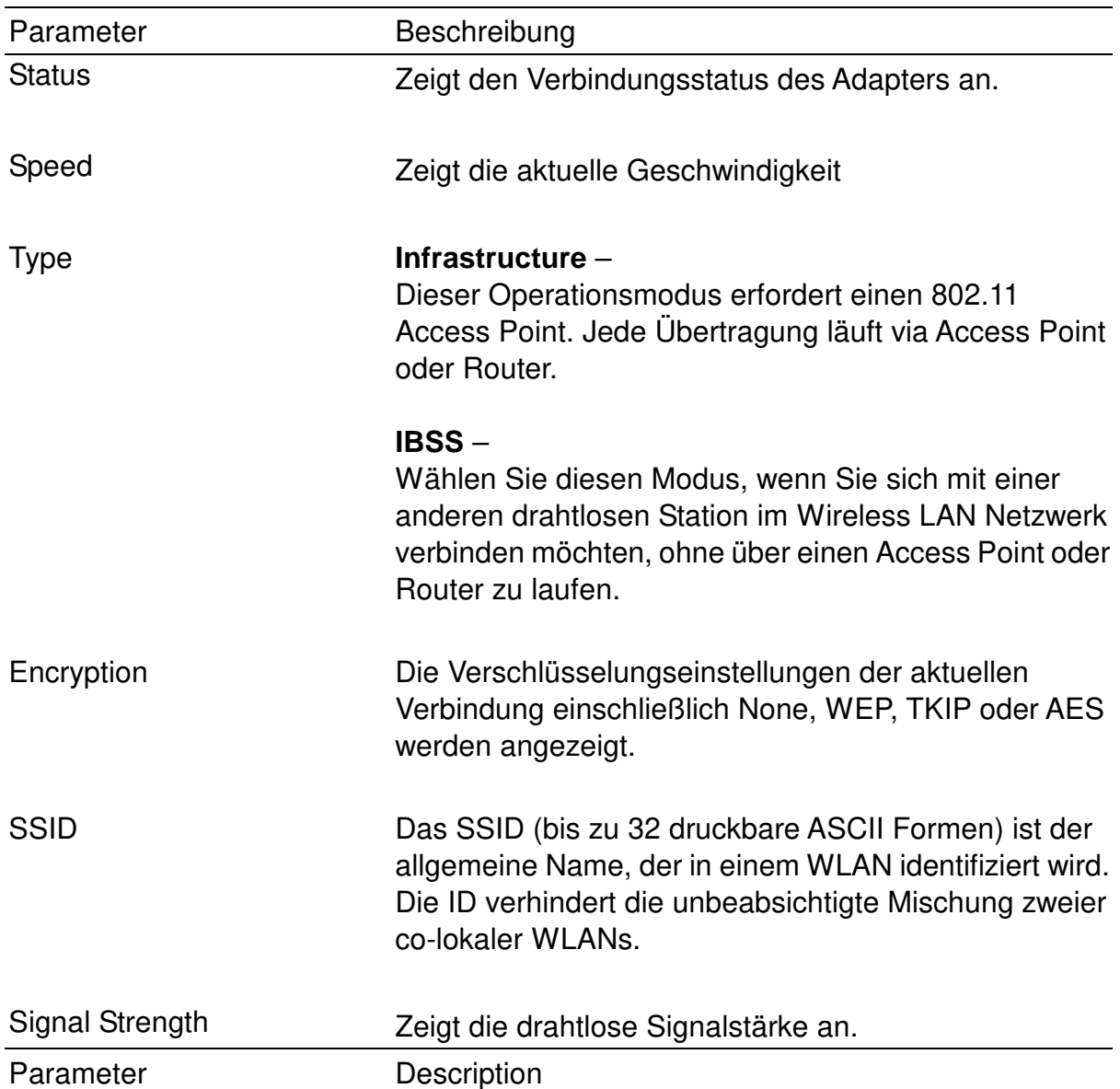

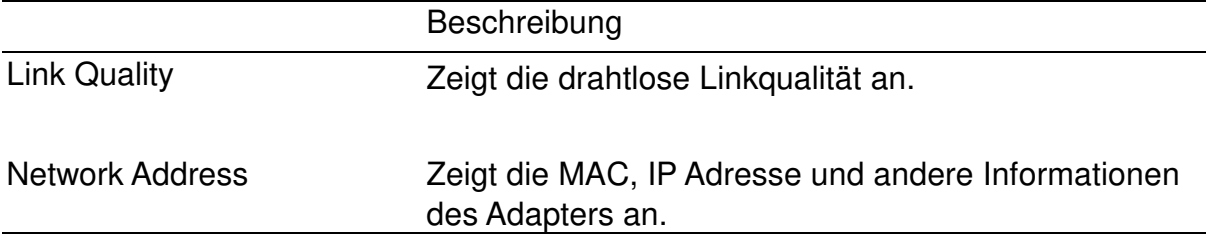

# 3.4 Profil

Die Profilliste dient Ihnen dazu, die häufiger von Ihnen aufgesuchten Netzwerke zu verwalten. Sie haben die Möglichkeit Add/Remove/Edit/Duplicate/Set Default, um ein Profil zu verwalten.

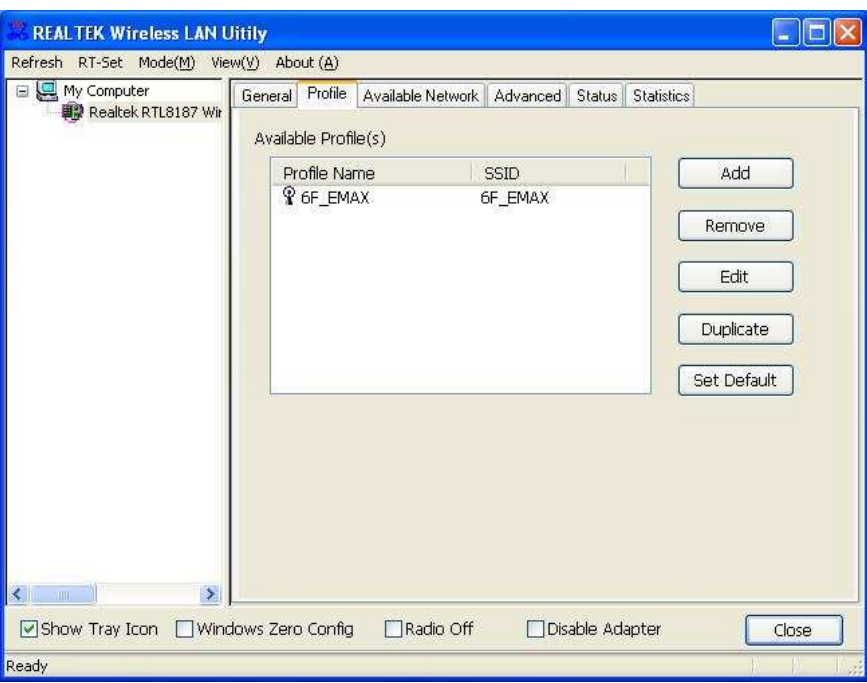

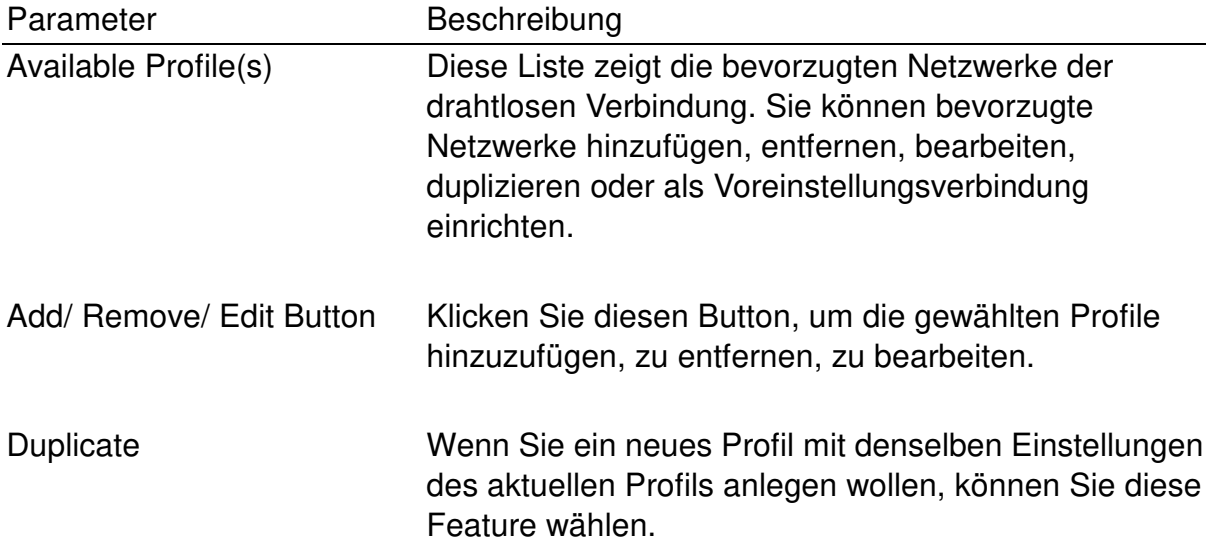

Set Default Um ein Profil als Voreinstellungsnetzwerk für die Verbindung der erreichbaren Profile zu bestimmen, klicken Sie diesen Button.

# 3.4.1. Konfigurieren Sie das Profil

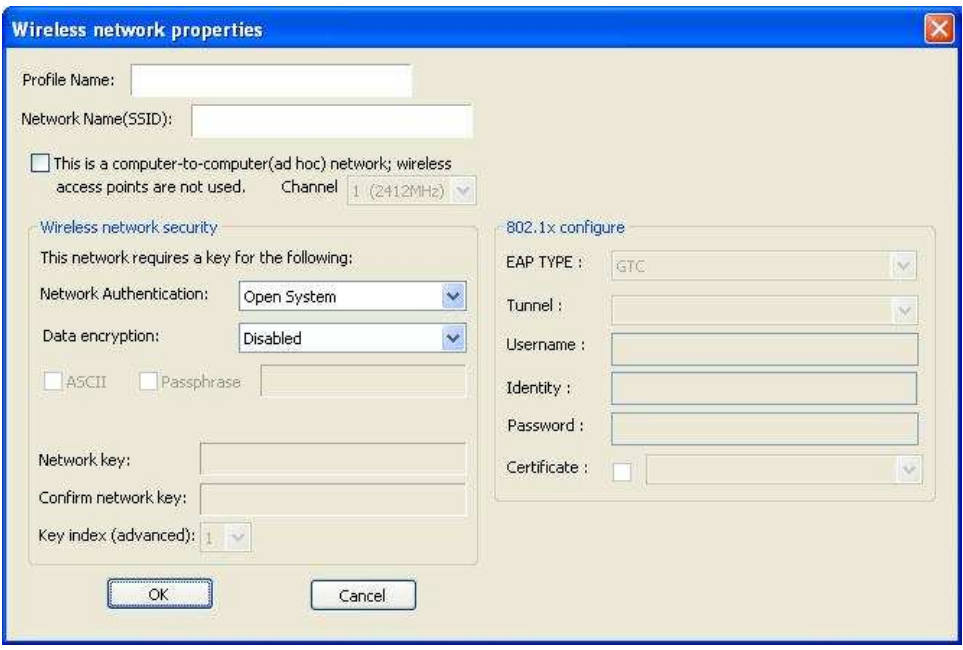

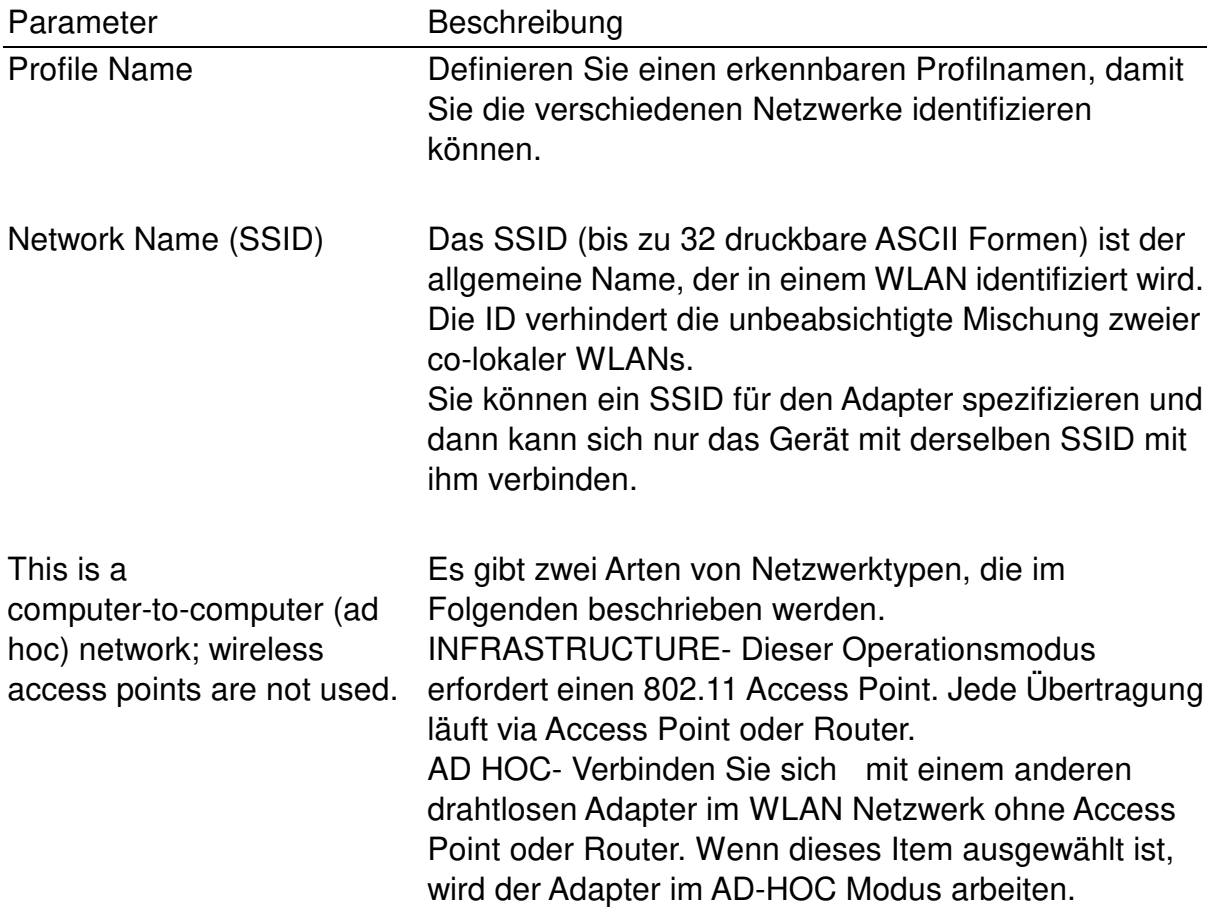

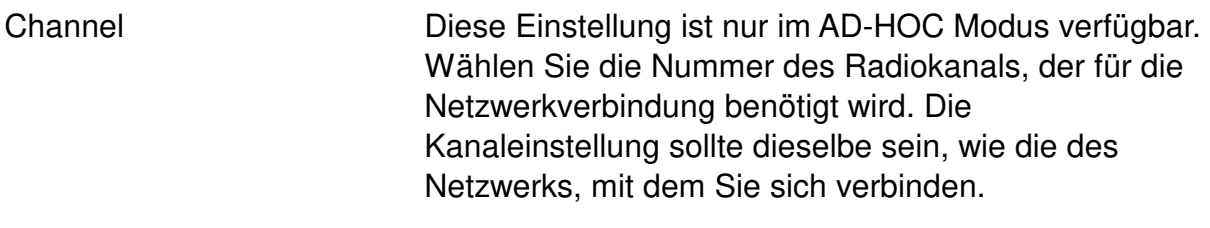

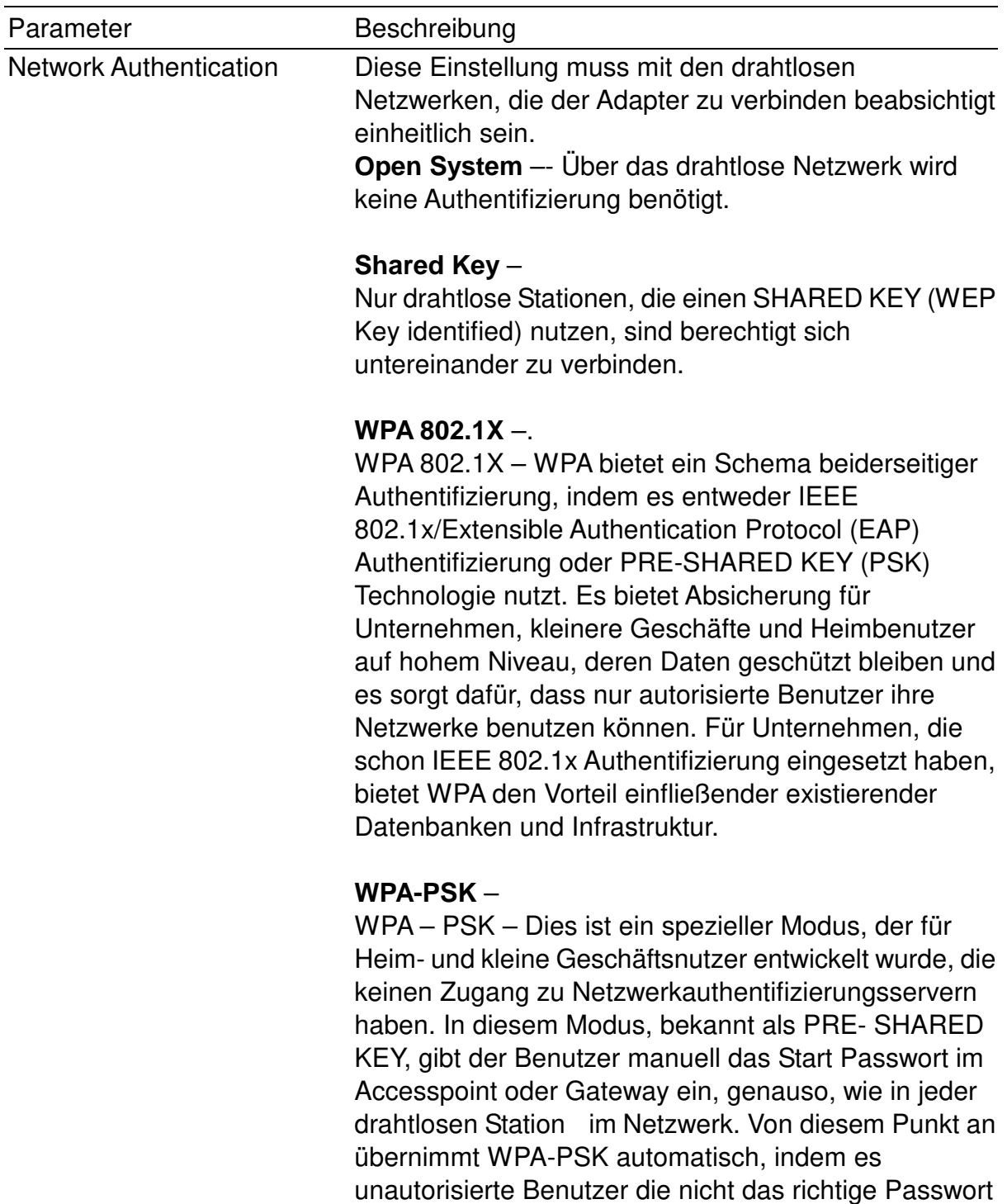

eingeben am Betreten des Netzwerks hindert, während es die Daten , die zwischen den autorisierten Geräten

gesendet werden, verschlüsselt.

### **WPA2 802.1X** –

Wie WPA, unterstützt auch WPA2 die IEEE 802.1x/EAP Authentifizierungs- oder PSK Technologie. Es beinhaltet unter anderem einen neuen fortgeschrittenen Verschlüsselungsmechanismus und benutzt Advanced Encryption Standard (AES). AES wird vor allem von unternehmerischen und behördlichen Nutzern verlangt. Der Unterschied zwischen WPA und WPA2 ist, dass WPA2 Datenverschlüsselung via AES anbietet. WPA hingegen benutzt Temporal Key Integrity Protocol (TKIP).

#### **WPA2-PSK** –

WPA2 – PSK ist auch für den Heim- und kleineren Geschäftsgebrauch konstruiert. Der Unterschied zwischen WPA – PSK und WPA2 – PSK besteht darin, dass WPA2 – PSK Datenverschlüsselung via AES anbietet. WPA –PSK hingegen benutzt Temporal Key Integrity Protocol (TKIP).

#### **WEP 802.1X** –

Dies ist ein spezieller Modus, um die IEEE 802.1x/EAP Technologie für die Authentifizierung und WEP Keys für die Datenverschlüsselung zu nutzen.

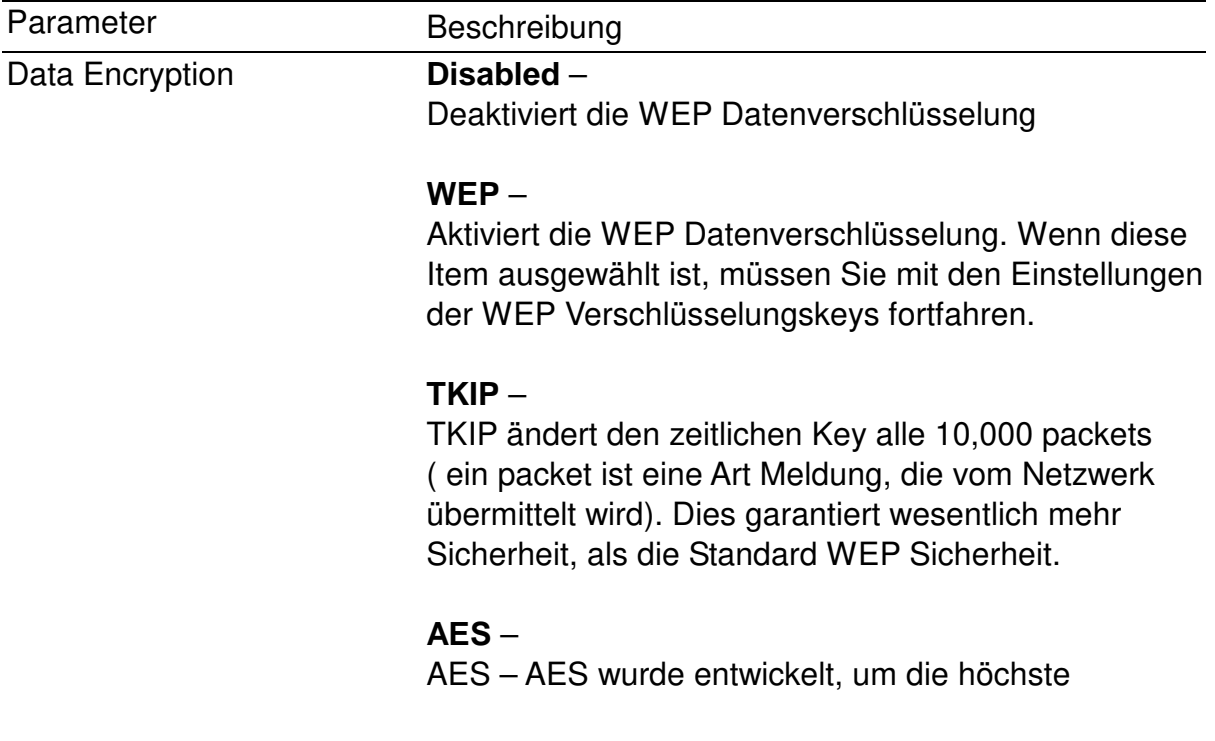

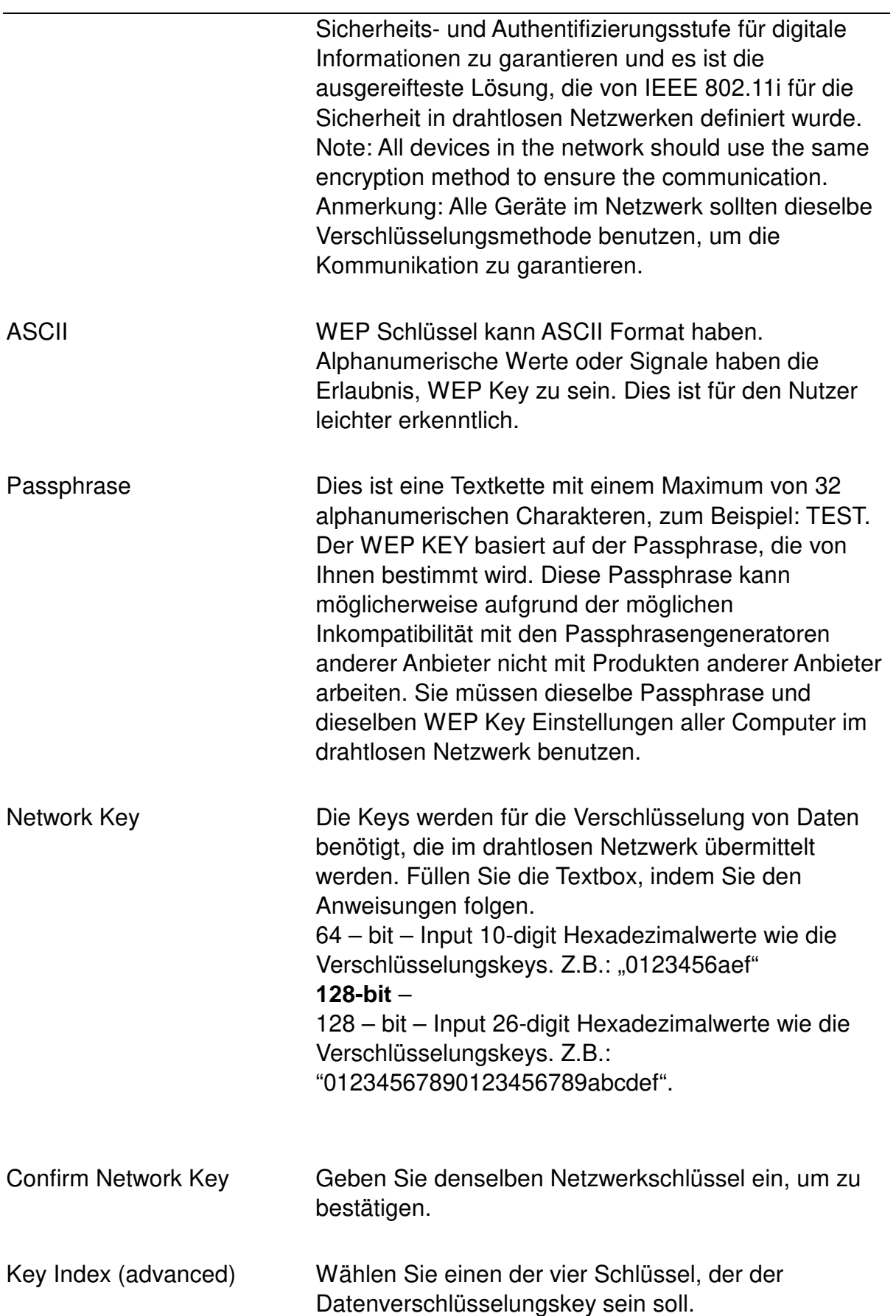

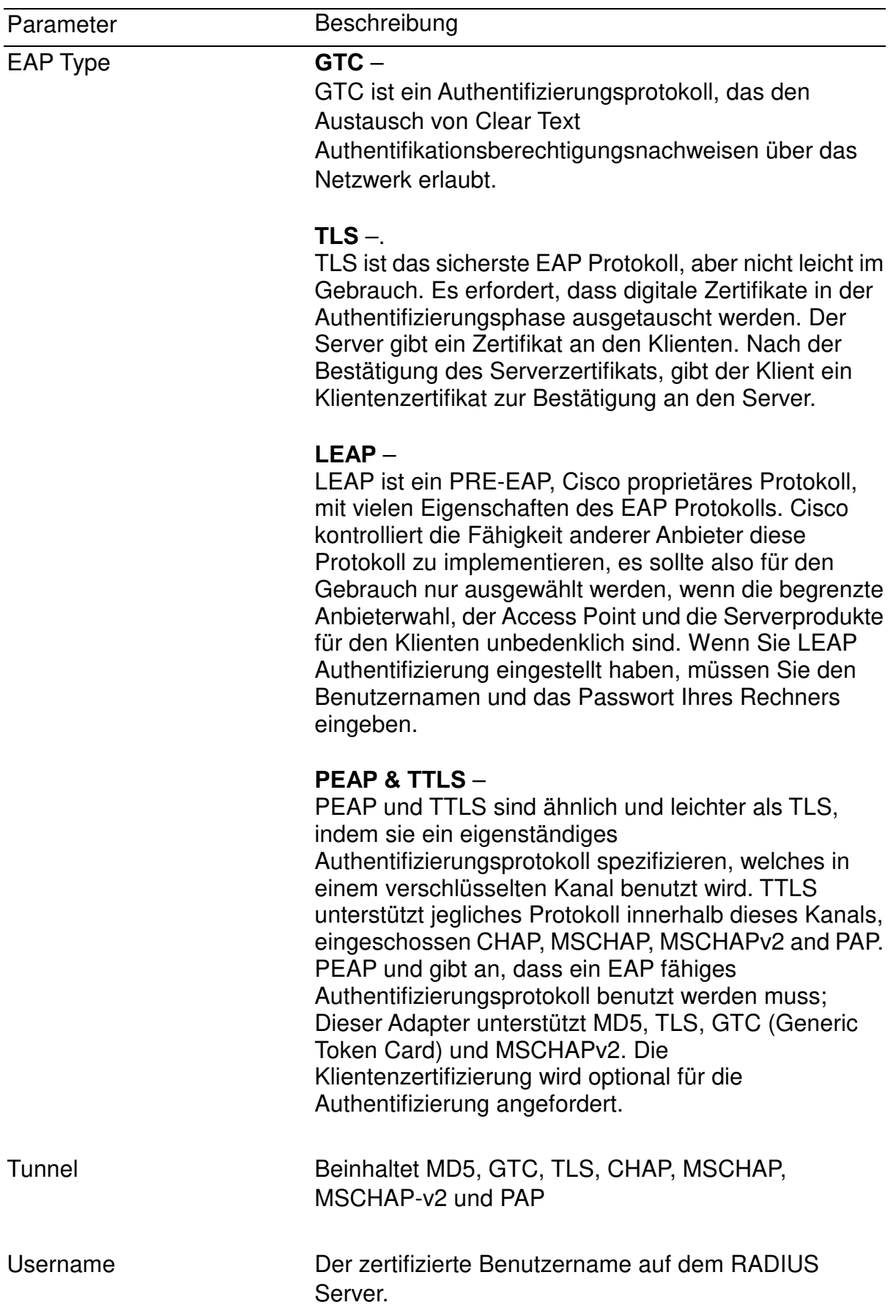

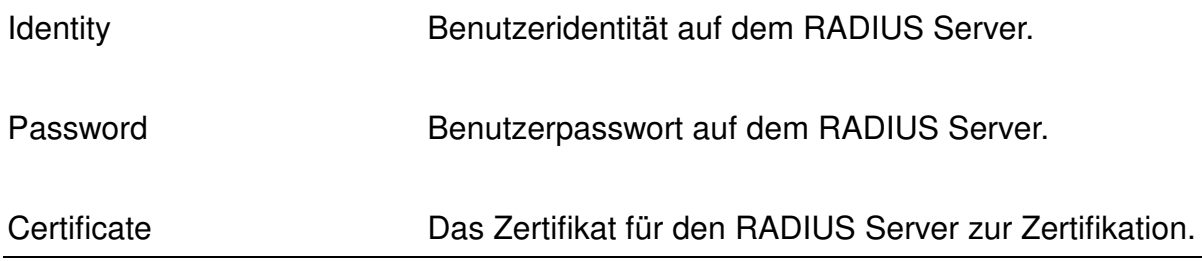

# 3.5 Fortgeschritten

Die ADVANCED Option erlaubt es Ihnen, weiter fortgeschrittene Einstellungen zu konfigurieren, zum Beispiel: Power Save, Turbo Mode, Wireless Mode and etc.

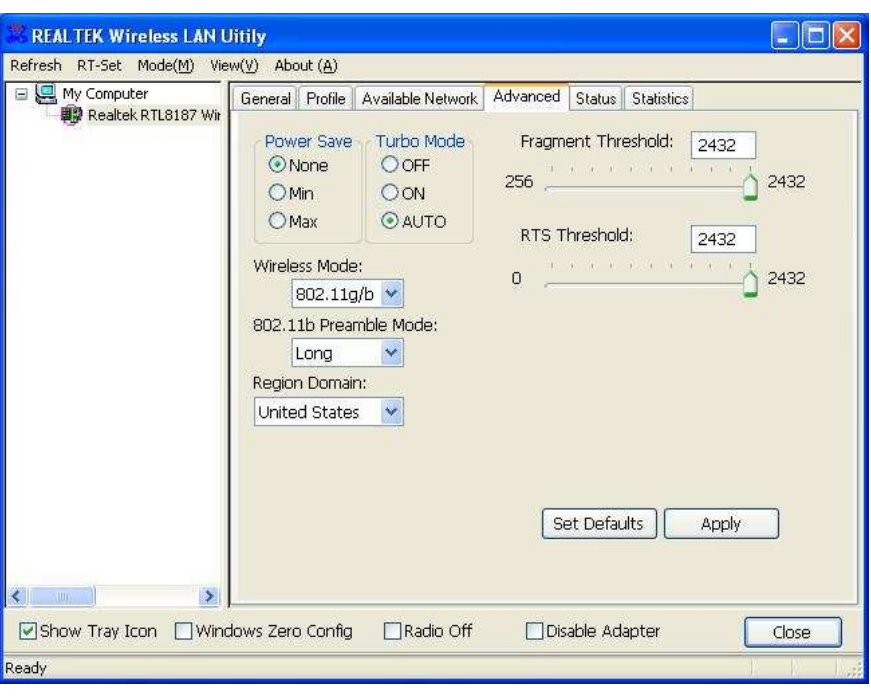

# Parameter Description

**Power Save Mone –** 

Der Adapter wird immer im Aktivmodus eingestellt.

#### **Min** –

Aktivieren Sie den Adapter im Energiesparmodus, wenn er untätig ist, aber einige Komponenten des

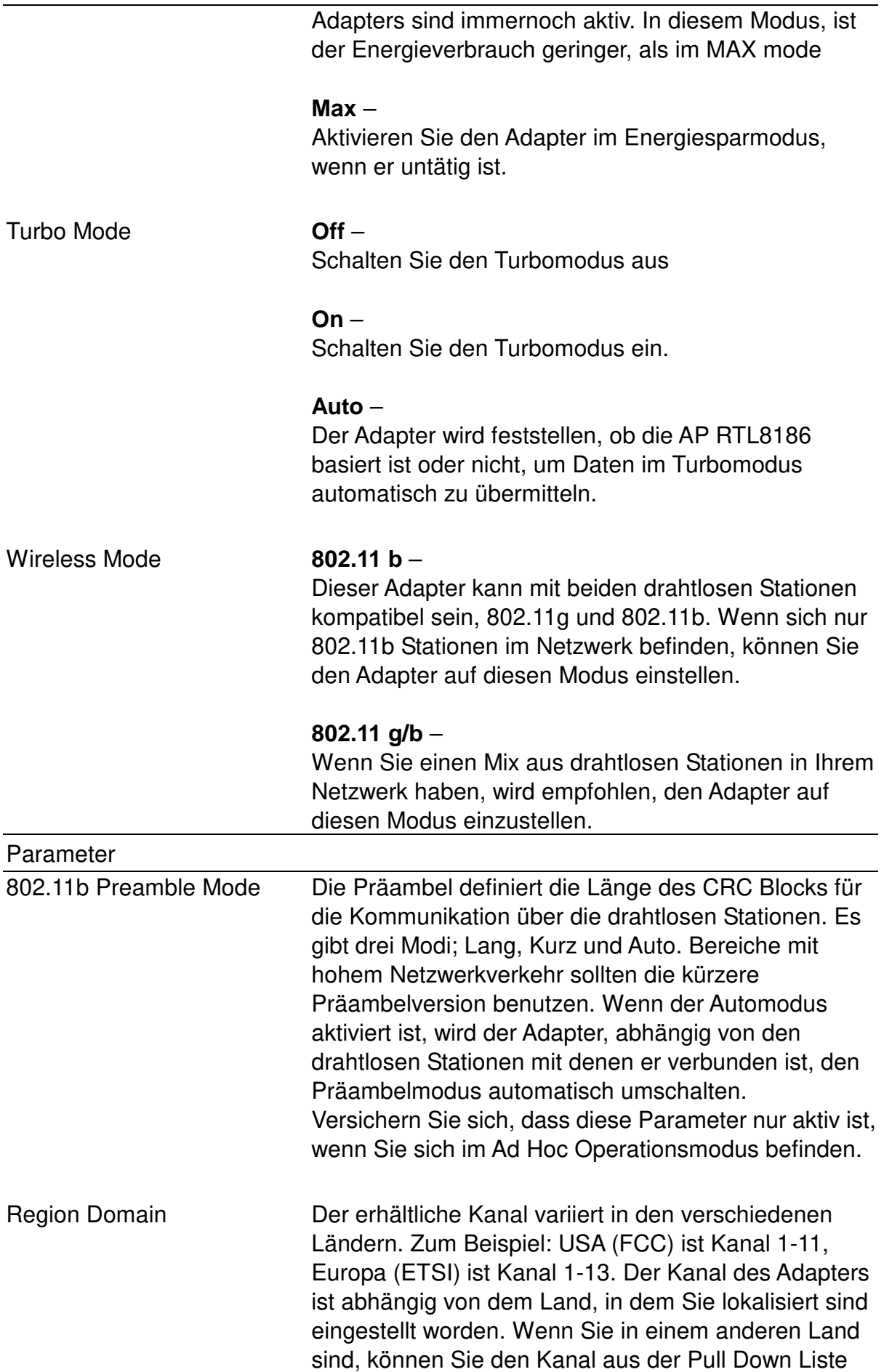

wechseln.

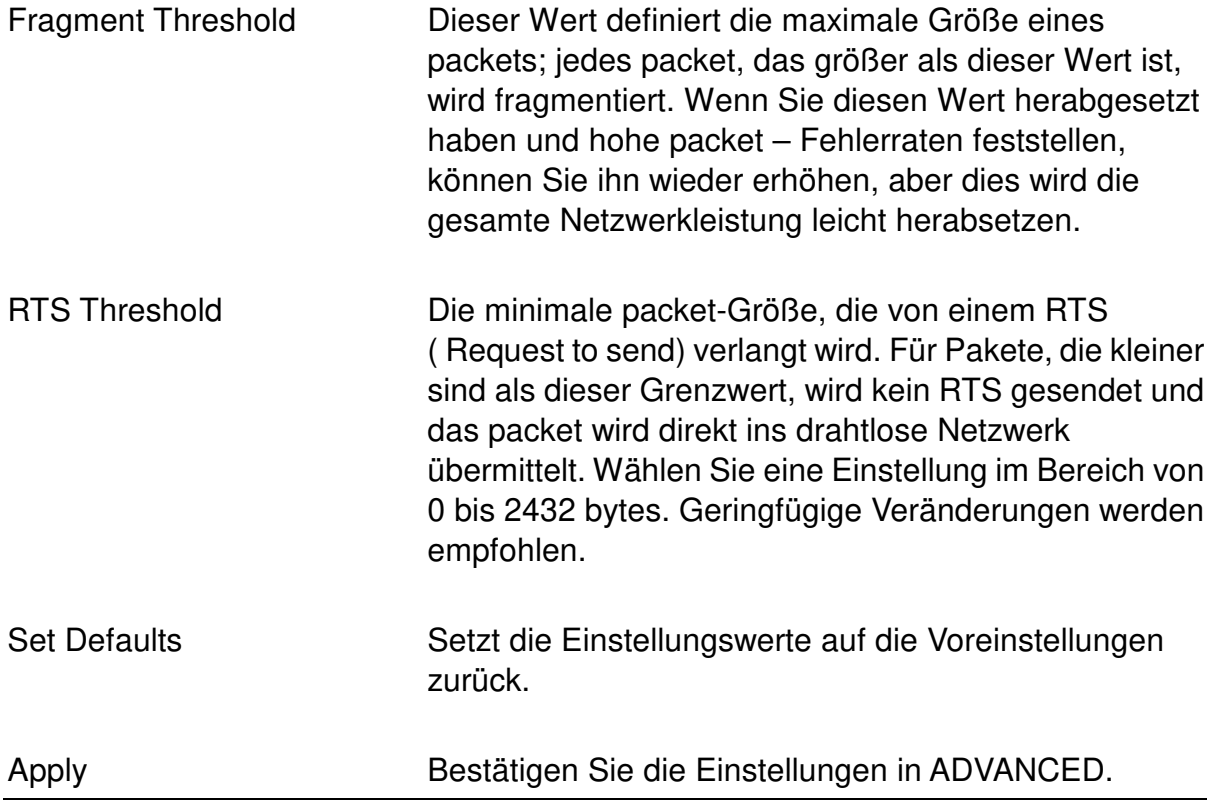

# 3.6 Status

Diese Anzeige zeigt Informationen des Herstellers, Treiberversion, Einstellungen des drahtlosen Netzwerks mit dem der Adapter verbunden ist, die

Verbindungsgeschwindigkeit und den Verbindungsstatus. Wenn Sie den Status des Adapters und des Netzwerks mit dem Sie sich verbinden nicht sicher erkennen, gehen Sie bitte auf die Anzeige um nähere Details zu erhalten.

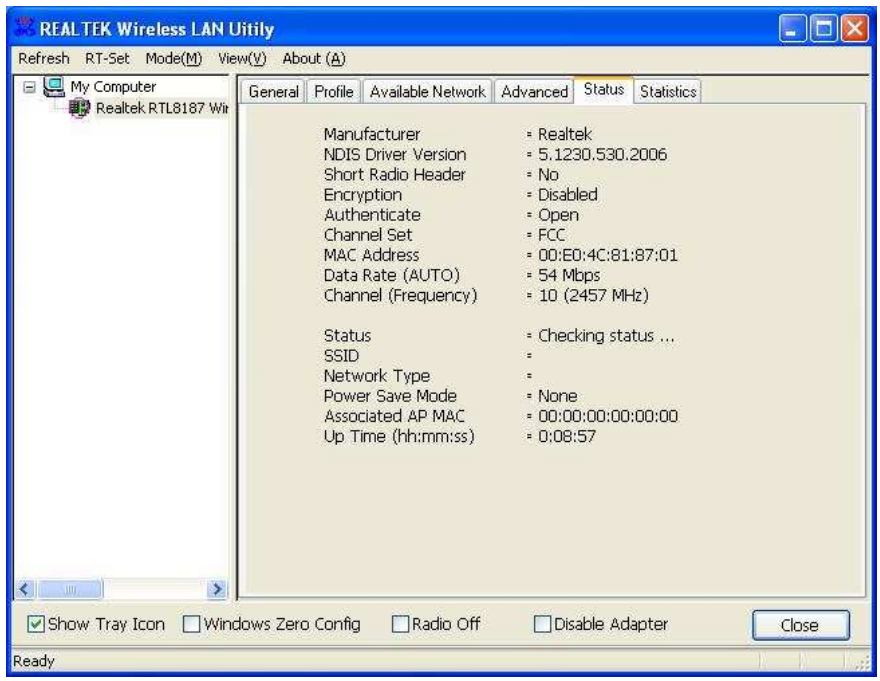

# 3.7 Statistiken

Sie können die Echtzeitinformationen des packet-Übertragungs- und Empfangsstatus während der drahtlosen Übermittlung auf dem Bildschirm erhalten. Wenn Sie den Statistikwert zurücksetzen wollen, klicken Sie bitte RESET.

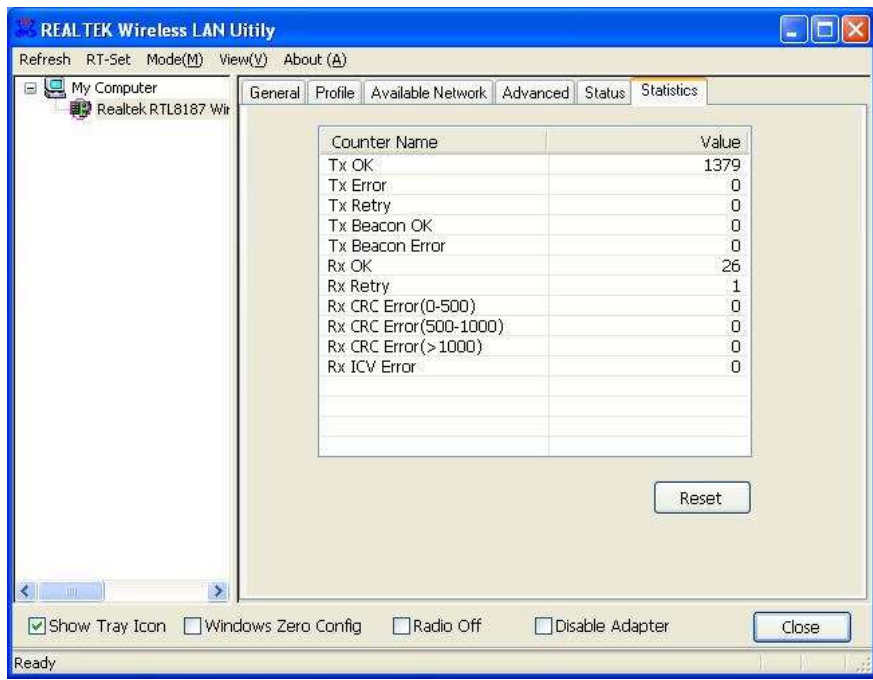

# 3.8 Software AP

Dieser Adapter kann als drahtloser AP funktionieren. Die jeweilige Konfiguration, die Kanal, SSID, WEP Verschlüsselung undso weiter beinhaltet, wird im folgenden beschrieben.

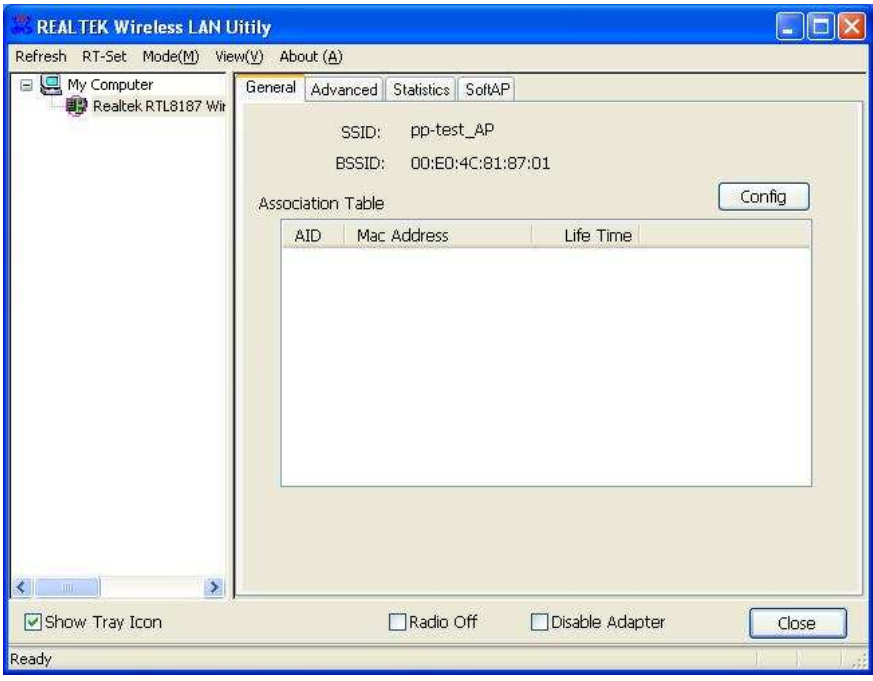

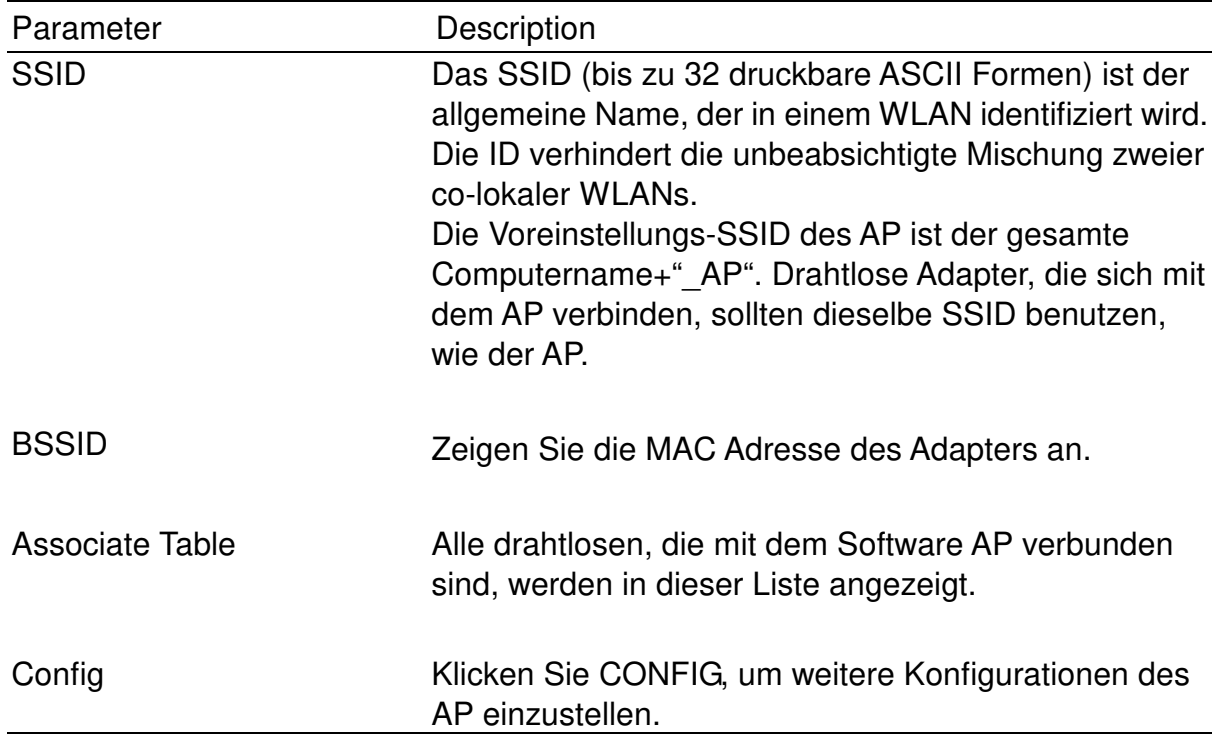

# 3.8.1 AP Eigenschaftseinstellungen

Bitte beziehen Sie sich für die Einstellungen der Paramater für AP auf die Sektion Stellen Sie sicher, dass der Ad Hoc Modus für AP nicht aktiviert ist.

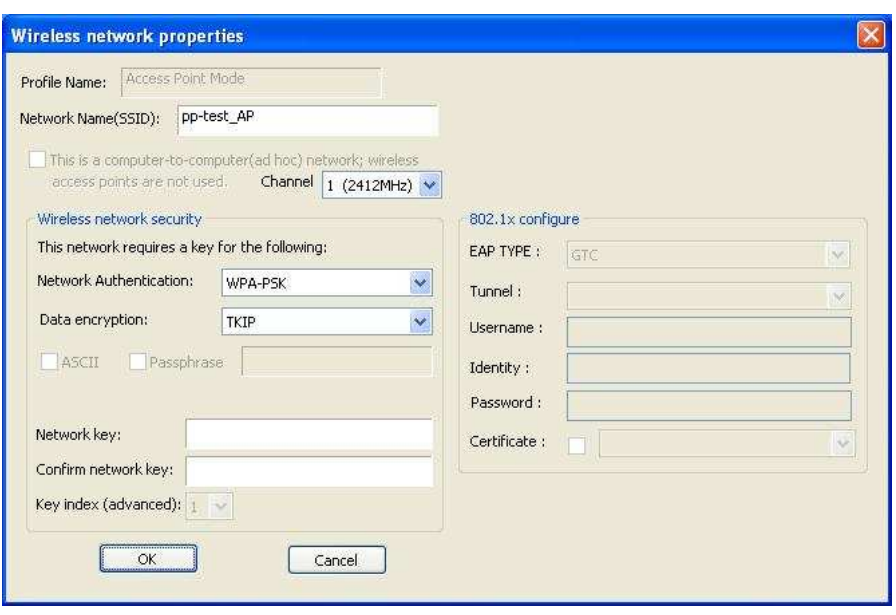

# 3.8.2 Fortgeschritten

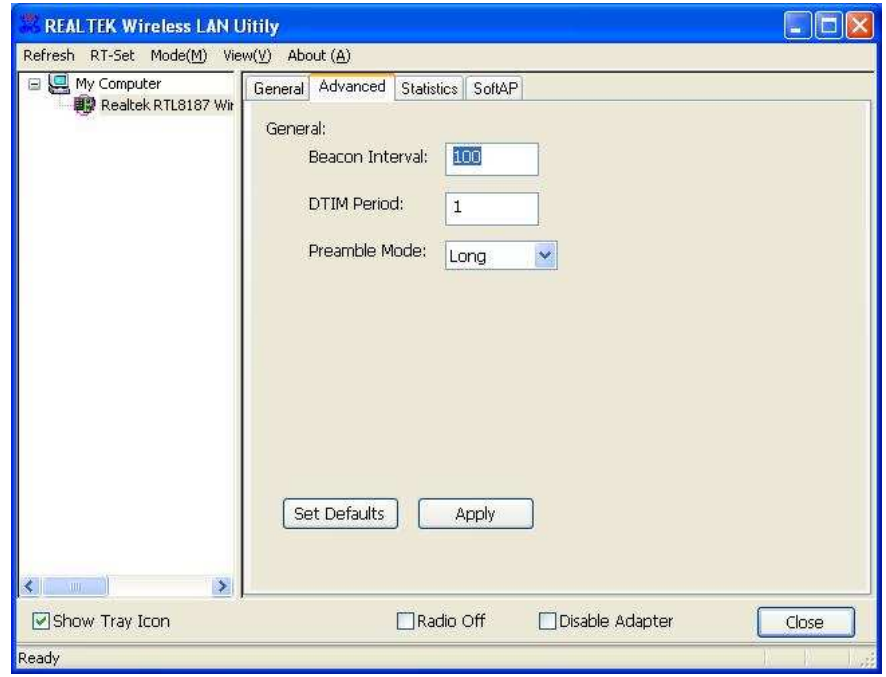

# Parameter

Beacon Interval Beacon Intervalle spezifizieren die Dauer zwischen beacon packets (Millisekunden). Der Bereich für die Beacon-Periode liegt zwischen zwanzig und 1000

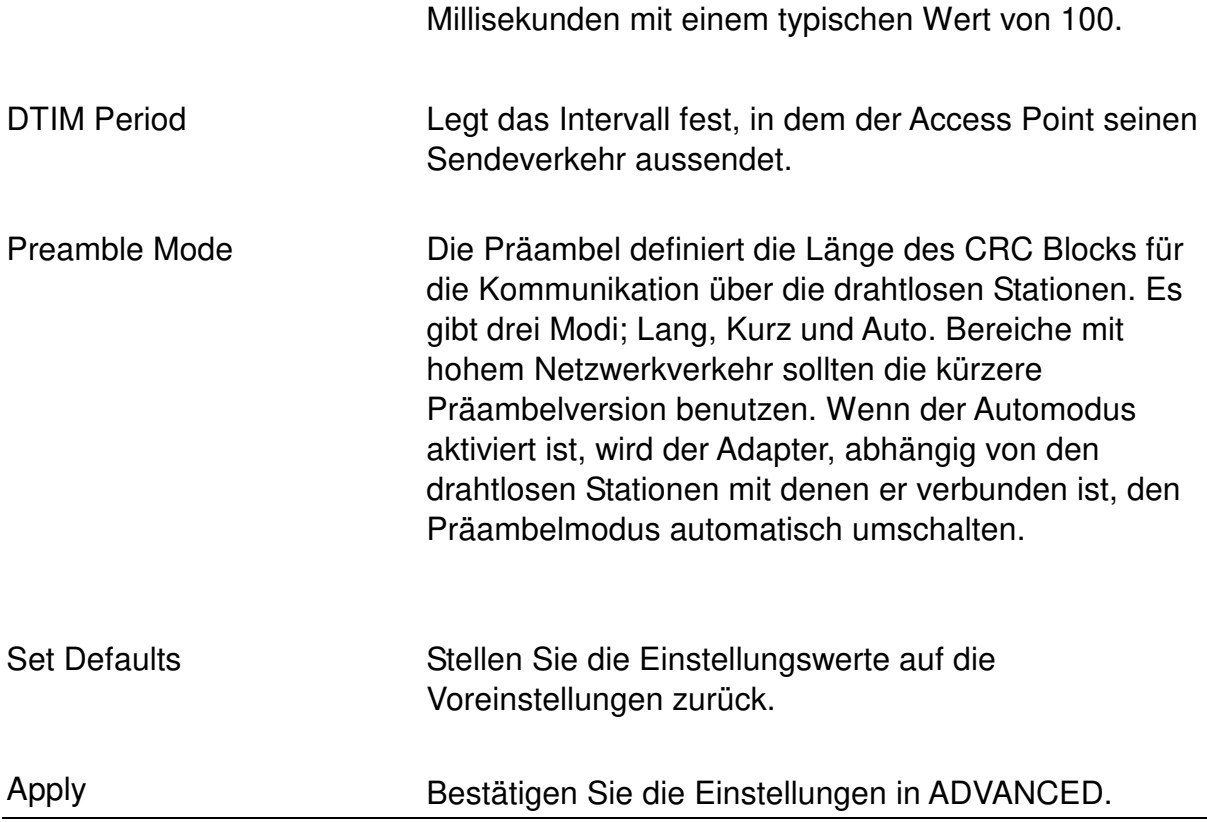

# 3.8.3 AP Statistiken

Sie können die Echtzeitinformationen des packet-Übertragungs- und Empfangsstatus während der drahtlosen Übermittlung auf dem Bildschirm erhalten. Wenn Sie den Statistikwert zurücksetzen wollen, klicken Sie bitte RESET.

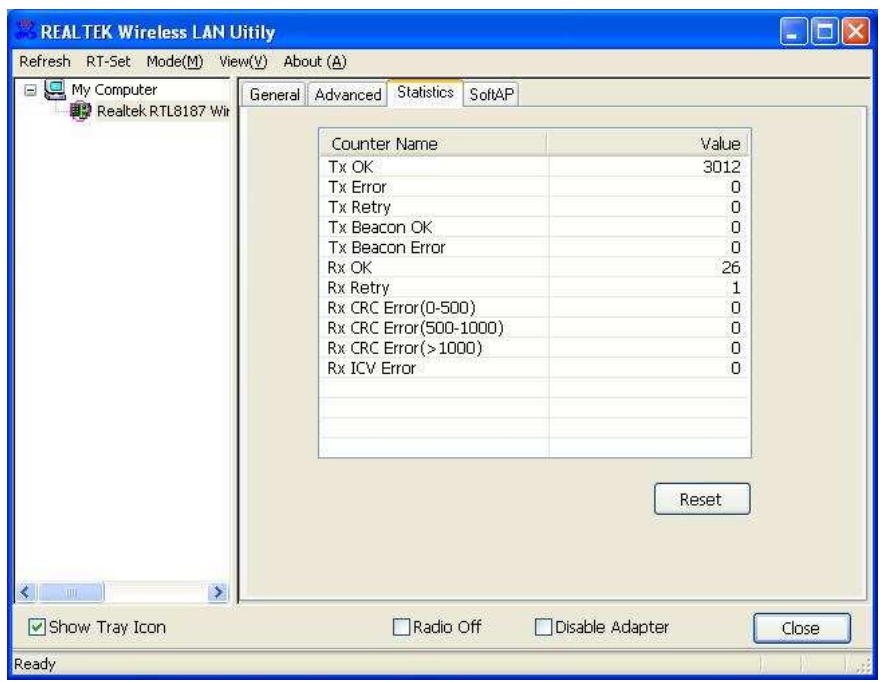

# 3.8.4 SoftAP

Wenn Sie sich mit Hilfe dieser SoftAp mit dem Internet verbinden möchten, müssen Sie eine Verbindung zwischen unserer SoftAP und Ihrer Internetverbindung erstellen. Wählen Sie Ihre Internetverbindung in Ihrer SoftAp hostmachine und drücken Sie den APPLY Button.

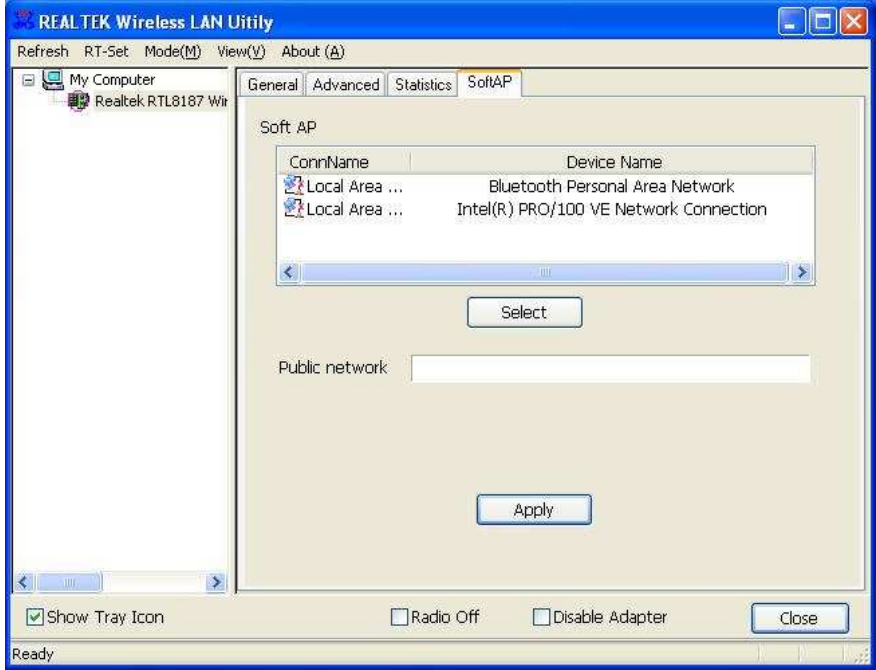

# **1 RT-Set Wizard**

Der RT-Set Wizard kann Benutzern helfen, sich mit einem WLAN oder einem drahtlosen ADE Hoc Netzwerk zu verbinden.

Zum Beispiel, wenn Sie sich mit einem WLAN im Infrastrukturmodus verbinden möchten:

Öffnen Sie RT-Set Wizard und wählen Sie Station (Infrastruktur) Modus.

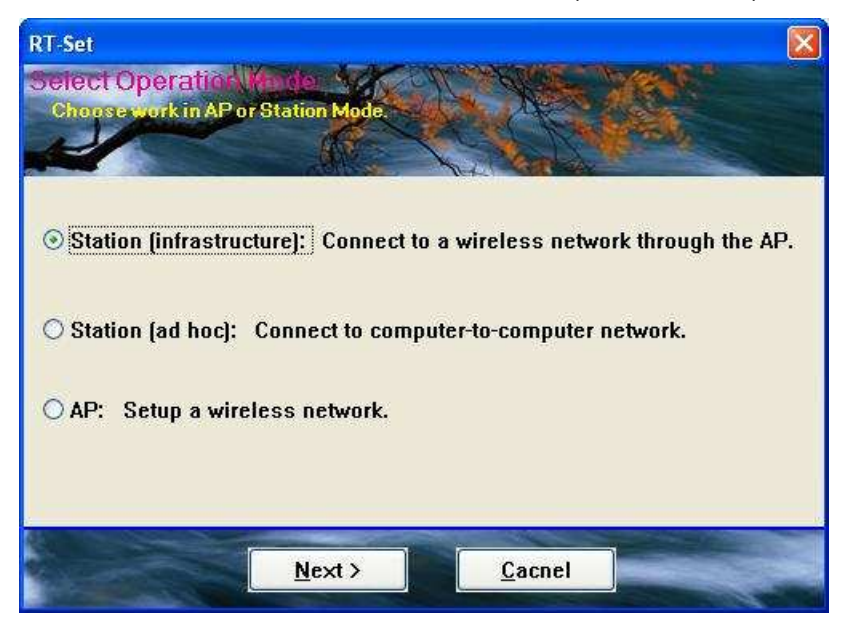

A. Die Seitenüberblickresultate werden angezeigt. Bitte wählen Sie eines aus, mit dem Sie sich verbinden möchten und Klicken Sie auf NEXT.

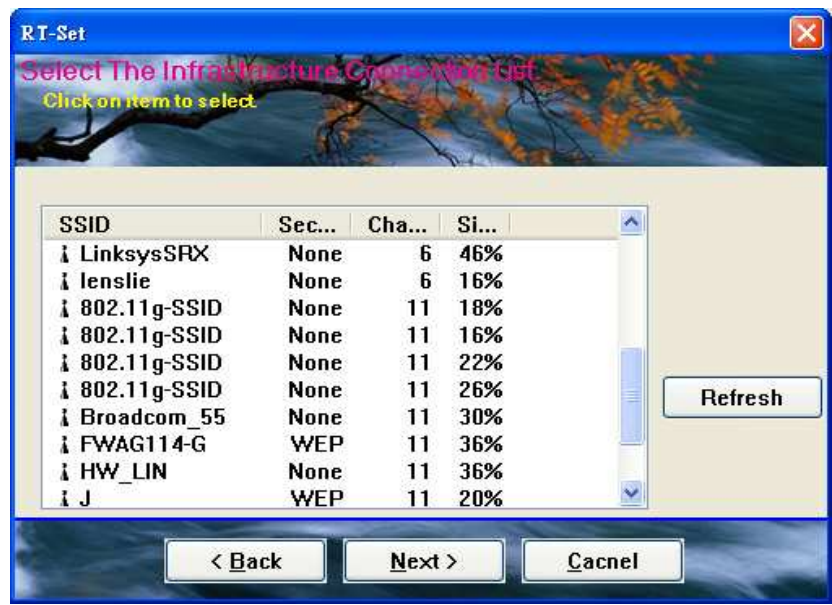

B. Im Wireless network properties Dialog füllen Sie bitte die Sicherheitseinstellungen des drahtlosen Netzwerks aus, mit dem Sie sich verbinden möchten.

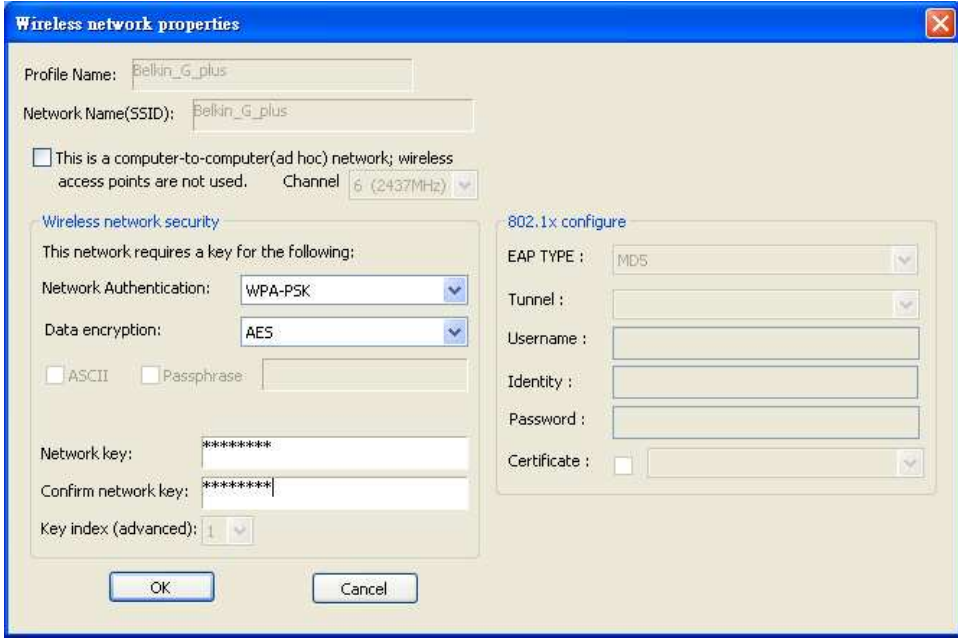

C. Bitte spezifizieren Sie die IP Einstellungen des ausgesuchten Netzwerks und klicken Sie den FINISH Button.

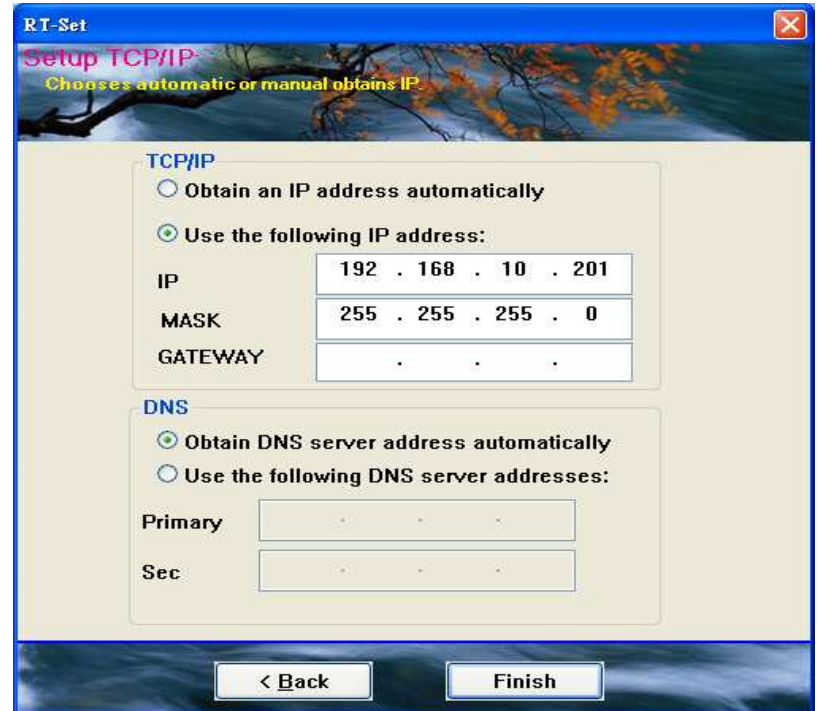

D. Jetzt können Sie sich erfolgreich mit dem drahtlosen Netzwerk verbinden.

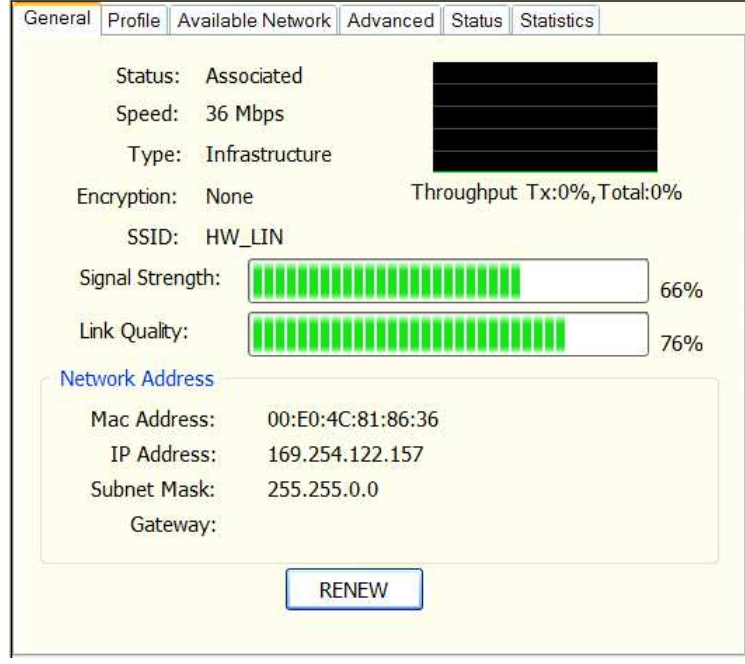

# 5. Problembehandlung

Dieses Kapitel bietet Lösungen für Probleme, die bekanntlich während der Installation und der Ausführung der Inbetriebnahme auftreten können.

# 1. Was ist der IEEE 802.11g Standard?

802.11g ist der neue IEEE Standard für Hochgeschwindigkeits-WLAN Kommunikationen, die bis 54 Mbps Datenmengen in 2.4 Ghz Band bereitstellt. 802.11g ist schnell die nächste Mainstream WLAN-Technologie für Heim, Büro und öffentliche Netzwerke geworden.

802.11g definiert den Gebrauch derselben OFDM Modulationstechnik, die für das 5 GHz Frequenzband auch in IEEE.11a spezifiziert wurde und wendet sie im gleichen 2.4 GHz Frequenzband an, wie IEEE 802.11b. Der 802.11g Standard erfordert rückwärtige Kompatibilität mit 802.11b.

# Der Standard erfordert im Speziellen:

A. Eine neue Bitübertragungsschicht für 802. 11 Medium Access Control (MAC) im 2,4 GHz Frequenzband, bekannt als die ausgedehnte Rate PHY (ERP). Der ERP fügt ODFM als obligatorisches neues Kodierungsschema für 6,12 und 24 Mbps (obligatorische Geschwindigkeiten), und 18, 36, 48 und 54Mbps (optionale Geschwindigkeiten) hinzu. Der ERP beinhaltet CCK für 11 und 5.5 Mbps und Barker Codemodulation für 2 und 1 Mbps.

B. Einen RTS/CTS genannten Schutzmechanismus, der regelt, wie 802.11g Geräte und 802.11b Geräte interagieren.

2. Was ist der IEEE 802.11b Standard?

Der IEEE 802.11b WLAN Standard Unterausschuss, der den industriellen Standard gestaltet.

Das Ziel ist es, WLAN Hardwareprodukten verschiedener Hersteller zu ermöglichen untereinander zu kommunizieren.

# 3. Was unterstützt IEEE 802.11b?

Das Produkt unterstützt die folgenden IEEE 802.11 Funktionen:

- CSMA/CA plus Bestätigungsprotokoll
	- Multi Channel Roaming
	- Automatische Ratenselektion
	- RTS/CTS Feature
	- Fragmentierung
	- Energieverwaltung

#### 4. Was ist Ad Hoc?

Ein Ad Hoc integriertes WLAN ist eine Gruppe von Computern, von der jeder einzelne einen WLAN Adapter besitzt, verbunden als ein unabhängiges WLAN. Ad Hoc ist anwendbar in einer Abteilungeneiner Branche oder in einer SOHO Operation.

#### 5. Was ist Infrastruktur?

Ein eingebundenes drahtloses und drahtloses und verdrahtetes LAN nennt man Infrastrukturkonfiguration. Infrastruktur ist anwendbar in Unternehmensabteilungen, die drahtlosen Zugang zu zentralen Datenbanken benötigen, oder als drahtlose Anwendung für mobile Arbeiter.

#### 6. Was ist BSS ID?

Ein spezifisches Ad Hoc LAN nennt man Basic Service Set (BSS). Computer in einem BSS müssen mit derselben BSS ID konfiguriert werden.

#### 7. Was ist WEP?

WEP ist Wired Equivalent Privacy, ein Datenschutzmechanismus,, der auf einem 40 bit shared key Algorhythmus basiert, wie im IEE 802.11 Standard beschrieben.

#### 8. Was ist TKIP?

TKIP ist eine Schnellreperaturmethode, um dem System innewohnende Schwächen in WEP Sicherheit schnell zu beheben, besonders die Wiederverwendung des Verschlüsselungskeys. TKIP ist im IEE 802.11 i WLAN Sicherheitsstandard involviert und die Spezifikation ist im Frühling 2003 offiziell veröffentlicht worden.

#### 9. Was bedeutet AES?

AES (Advanced Encryption Standard), eine Chip-basierte Sicherheit, die entwickelt wurde, um sicher zu stellen, dass die höchste Sicherheits und Authentifizitätsstufe für digitale Informationen, wo immer und wie auch immer kommuniziert oder gespeichert, gewährleistet ist. AES nutzt Hardware und/oder Software effizienter, als frühere Verschlüsselungsstandards. Es ist ebenfalls in IEEE 802.11i Standard involviert. Verglichen mit AES, ist TKIP ein temporäres Protokoll, um WEP Sicherheit zu ersetzen, bis die Hersteller AES im Hardwarelevel implementieren.

10. Können drahtlose Produkte Druckeraufteilungen unterstützen? Drahtlose Produkte bieten dieselbe Funktionalität wie LAN Produkte. Deshalb können drahtlose Produkte mit Netware, Windows 200, oder anderen LAN operierenden Systemen arbeiten, um Druck- oder Dateiteilung zu unterstützen.

11. Könnte die Information abgefangen werden, während sie on air übermittelt wird? WLAN beinhaltet doppelten Schutz. Auf der Hardware Seite hat es mit der Direct Sequence Spread Spectrum Technologie das innewohnende Feature der Geheimverschlüsselung. Auf der Software Seite bieten WLAN Serien die Verschlüsselungsfunktion (WEP), um die Sicherheit und die Zugangskontrolle zu erhöhen. Benutzer können sie ihren Bedingungen gemäß anpassen.

12. Was ist DSSS? Was ist FHSS? Und was sind die Unterschiede? FHSS nutzt Schmalbandbeförderung, die die Frequenz in ein Muster umwandelt, das sowohl Sender, als auch Empfänger bekannt ist. Richtig synchronisiert, ist der Netzeffekt einen einzigen logischen Kanal aufrecht zu erhalten. Für einen unbeabsichtigten Empfänger, erscheint FHSS als ein kurzweiliger Impulslaut. DSSS generiert ein freigesetztes Bitmuster für jedes zu übertragende bit. Diese Bitmuster wird chip genannt (oder chip code). Je länger das chip ist, desto größer die Wahrscheinlichkeit, dass sie Originaldaten wiedererlangt werden können. Sogar wenn ein oder mehrere bits während der Übertragung beschädigt wurden, können statistische Techniken, die im Funk eingebettet sind die Originaldaten ohne Rückübertragung wiedererlangen. Für einen unbeabsichtigten Empfänger erscheint DSSS als leises Breitbandgeräusch und wird von den meisten Schmalbandempfängern abgewiesen bzw. ignoriert.

#### 13. Was ist Spread Spectrum?

Spread Spectrum Technologie ist eine Breitbandfunkfrequenztechnik, die vom Militär entwickelt wurde, für den Gebrauch in vertrauenswürdigen, sicheren, missionskritischen Kommunikationssystemen. Es ist darauf ausgelegt die Bandbreiteneffizienz für die Vertrauenswürdigkeit, Integrität und Sicherheit auszugleichen. Mit anderen Worten, es wird mehr Bandbreite konsumiert, als es bei Schmalbandübertragungen der Fall ist, aber der Ausgleich produziert ein Signal, das lauter und dadurch leichter zu entdecken ist, vorausgesetzt, dass der Empfänger die Parameter des Spread Spectrum Signals kennt, das übertragen wird. Wenn ein Empfänger nicht auf die richtige Frequenz eingestellt ist, sieht ein Spread Spectrum Signal wie ein Hintergrundstörung aus. Es gibt zwei grundlegende Alternativen, DSSS und FHSS.